**ImageSearch**

## **API Reference**

**Issue** 01 **Date** 2023-12-11

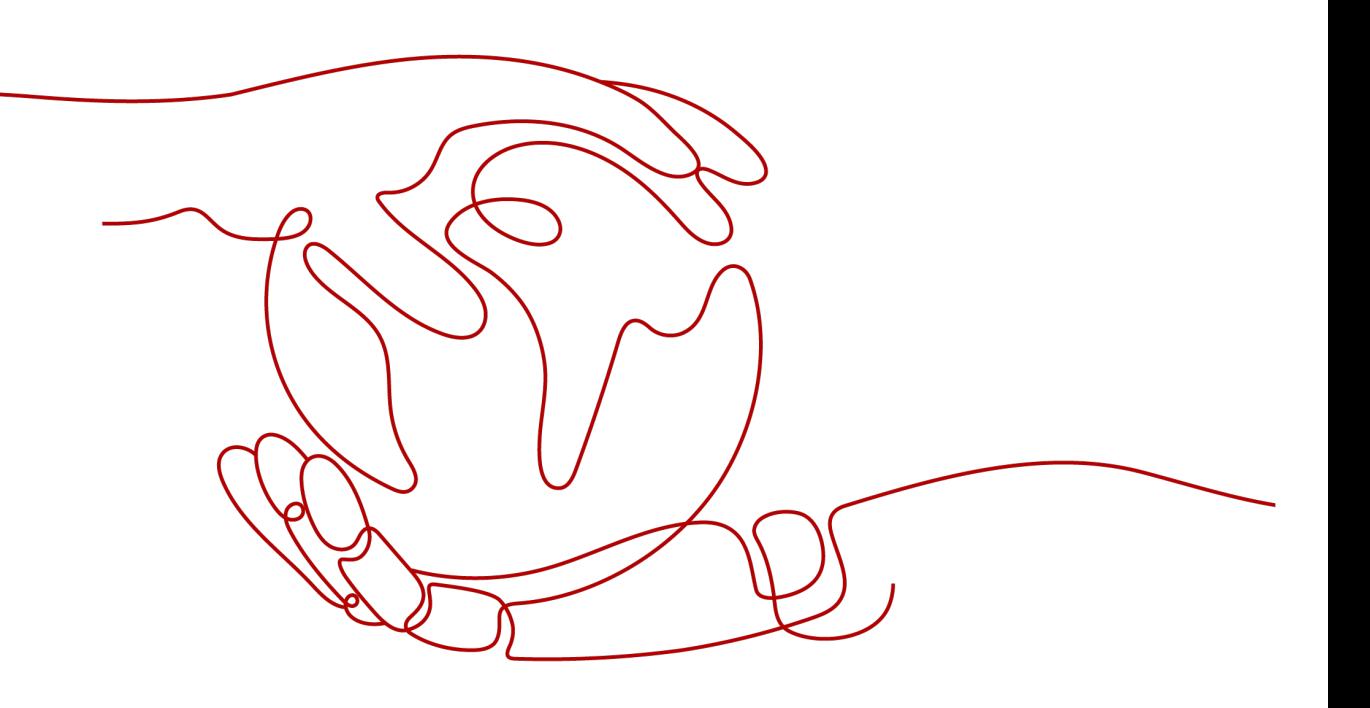

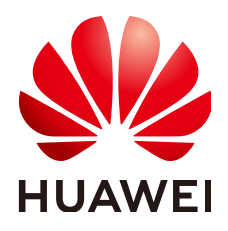

**HUAWEI TECHNOLOGIES CO., LTD.**

#### **Copyright © Huawei Technologies Co., Ltd. 2023. All rights reserved.**

No part of this document may be reproduced or transmitted in any form or by any means without prior written consent of Huawei Technologies Co., Ltd.

#### **Trademarks and Permissions**

 $\triangle \triangleright$ HUAWEI and other Huawei trademarks are trademarks of Huawei Technologies Co., Ltd. All other trademarks and trade names mentioned in this document are the property of their respective holders.

#### **Notice**

The purchased products, services and features are stipulated by the contract made between Huawei and the customer. All or part of the products, services and features described in this document may not be within the purchase scope or the usage scope. Unless otherwise specified in the contract, all statements, information, and recommendations in this document are provided "AS IS" without warranties, guarantees or representations of any kind, either express or implied.

The information in this document is subject to change without notice. Every effort has been made in the preparation of this document to ensure accuracy of the contents, but all statements, information, and recommendations in this document do not constitute a warranty of any kind, express or implied.

## **Huawei Technologies Co., Ltd.**

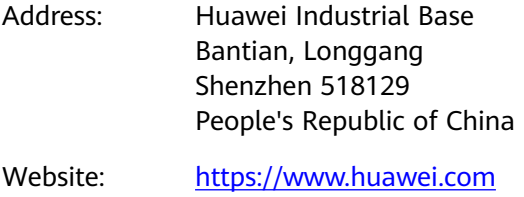

Email: support@huawei.com

## **Security Declaration**

#### **Vulnerability**

Huawei's regulations on product vulnerability management are subject to "Vul. Response Process". For details about the policy, see the following website[:https://www.huawei.com/en/psirt/vul-response-process](https://www.huawei.com/en/psirt/vul-response-process) For enterprise customers who need to obtain vulnerability information, visit: https:// [securitybulletin.huawei.com/enterprise/en/security-advisory](https://securitybulletin.huawei.com/enterprise/en/security-advisory)

## **Contents**

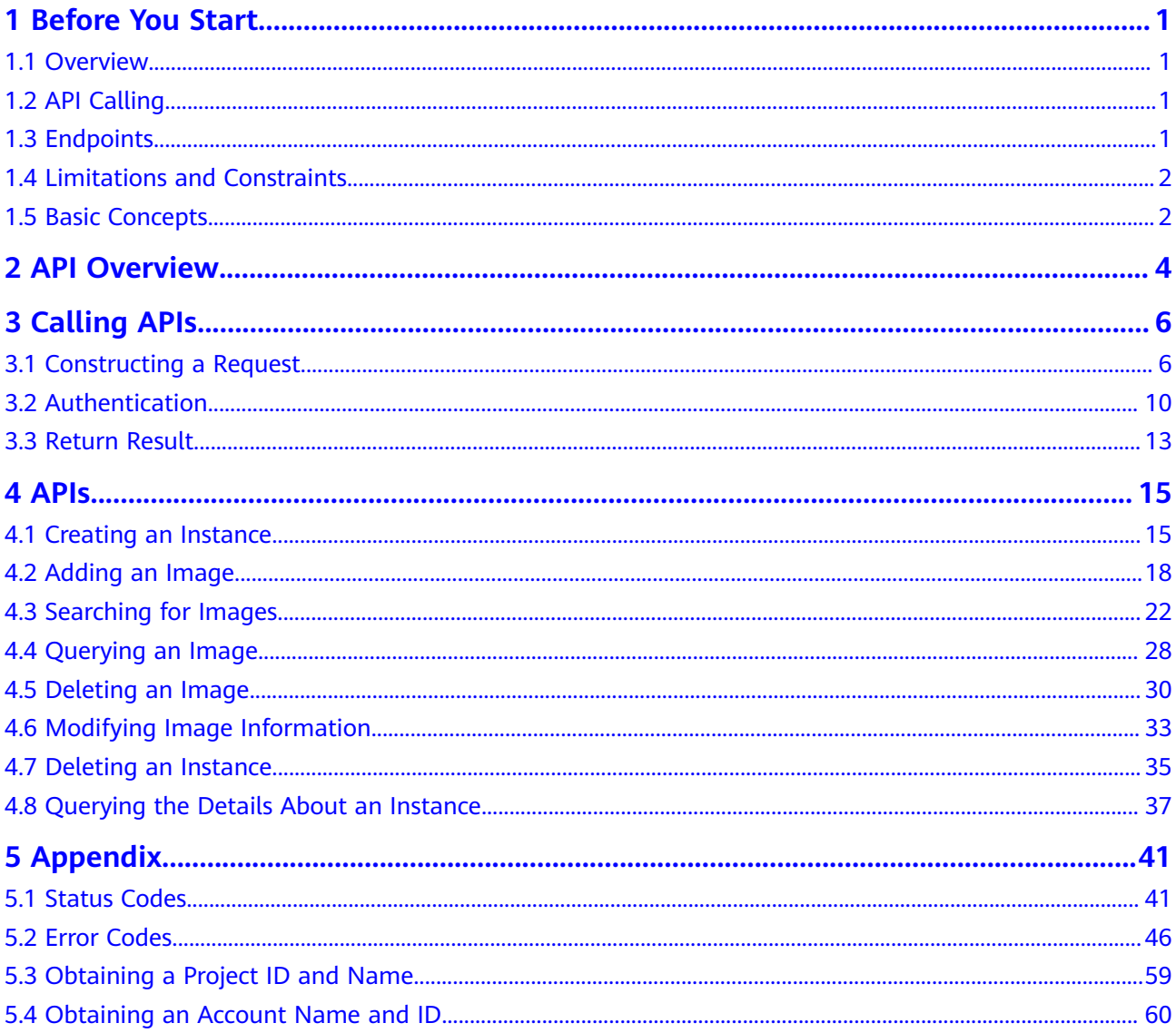

## **1 Before You Start**

## <span id="page-4-0"></span>**1.1 Overview**

ImageSearch leverages cutting-edge deep learning and image recognition technologies to deliver service- and industry-specific feature vectorization and search capabilities to help your search of exact/fuzzy match images from the specified gallery.

ImageSearch is offered through open application programming interfaces (APIs). You can obtain an image search result by accessing and calling an API in real time.

You can perform related operations based on the API description, syntax, parameter description, and examples provided in this document. For example, you can call the API for creating instances, search for images, or deleting images as instructed. For details about all supported operations, see **[API Overview](#page-7-0)**.

Before calling an ImageSearch API, ensure that you are familiar with ImageSearch concepts. For details, see the **[ImageSearch Overview](https://support.huaweicloud.com/intl/en-us/productdesc-imagesearch/imagesearch_01_0001.html)**.

## **1.2 API Calling**

ImageSearch provides Representational State Transfer (REST) APIs, allowing you to use HTTPS requests to call them. For details, see **[Constructing a Request](#page-9-0)**.

## **1.3 Endpoints**

.

An endpoint is the request address for calling an API. Endpoints vary depending on services and regions. For the endpoints of all services, see **[Regions and Endpoints](https://developer.huaweicloud.com/intl/en-us/endpoint?ImageSearch)**.

**[Table 1-1](#page-5-0)** lists the endpoints of ImageSearch. Select a desired one based on service requirements.

<span id="page-5-0"></span>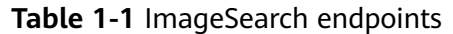

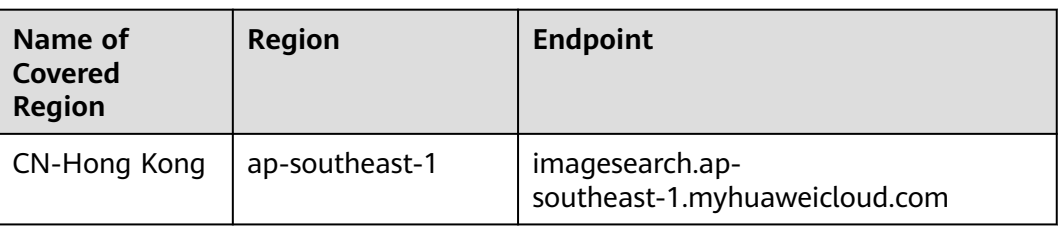

## **1.4 Limitations and Constraints**

For details, see the API description and **[Constraints](https://support.huaweicloud.com/intl/en-us/productdesc-imagesearch/imagesearch_01_0004.html)** in the *ImageSearch Service* Overview.

## **1.5 Basic Concepts**

**Account** 

An account is generated after you register with HUAWEI CLOUD. An account has full access permissions for all the resources and cloud services under the account. It can reset user passwords and grant users permissions. The account is a payment entity, which should not be used directly to perform routine management. To ensure account security, create IAM users and grant them permissions for routine management.

● IAM user

IAM users are created by an account to use cloud services. Each IAM user has their own password and access key to access HUAWEI CLOUD using the console or APIs.

An IAM user can view the account ID and user ID on the **[My Credentials](https://console-intl.huaweicloud.com/iam/?locale=en-us#/myCredential)** page of the management console. API authentication requires information such as the account name, username, and password.

**Region** 

A region is a physical location where cloud resources are deployed. Availability zones (AZs) in the same region can communicate with each other over an intranet but AZs in different regions cannot communicate with each other. Deploying cloud resources in different regions can better suit certain user requirements or comply with local laws or regulations.

● AZ

An availability zone (AZ) comprises of one or more physical data centers equipped with independent ventilation, fire, water, and electricity facilities. Computing, network, storage, and other resources in an AZ are logically divided into multiple clusters. AZs within a region are interconnected using high-speed optical fibers to allow users to build cross-AZ high-availability systems.

Project

A project corresponds to a HUAWEI CLOUD region. Default projects are defined to group and physically isolate resources (including computing, storage, and network resources) across regions. Users can be granted

permissions in a default project to access all resources in the region associated with the project. If you need more refined access control, create sub-projects under a default project and purchase resources in sub-projects. Then you can assign users the permissions required to access only the resources in the specific sub-projects.

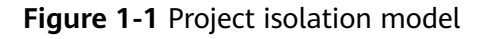

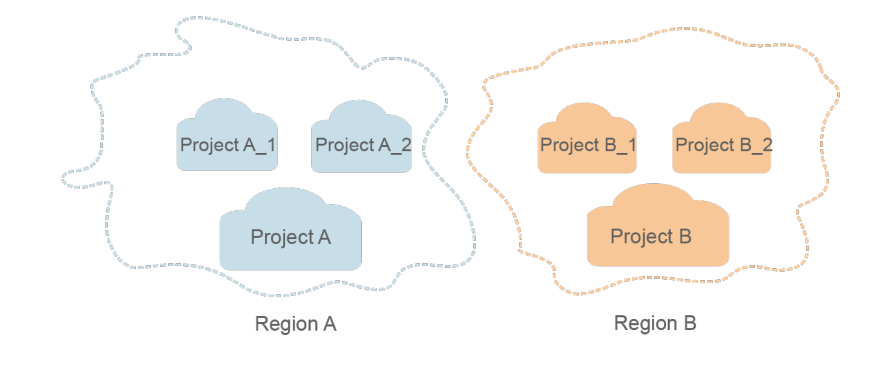

## **2 API Overview**

<span id="page-7-0"></span>Image Search provides Huawei-developed APIs. By using the Huawei-developed APIs of Image Search, you can experience all services in the following table.

The API chapter uses token-based request headers as examples. You can use either token-based or AK/SK-based request headers as required in actual use.

#### $\Box$  Note

- The token value in the sample request is the one obtained during service application.
- The values of **endpoint** and **projectId** are the ones obtained in the region where the service is located.

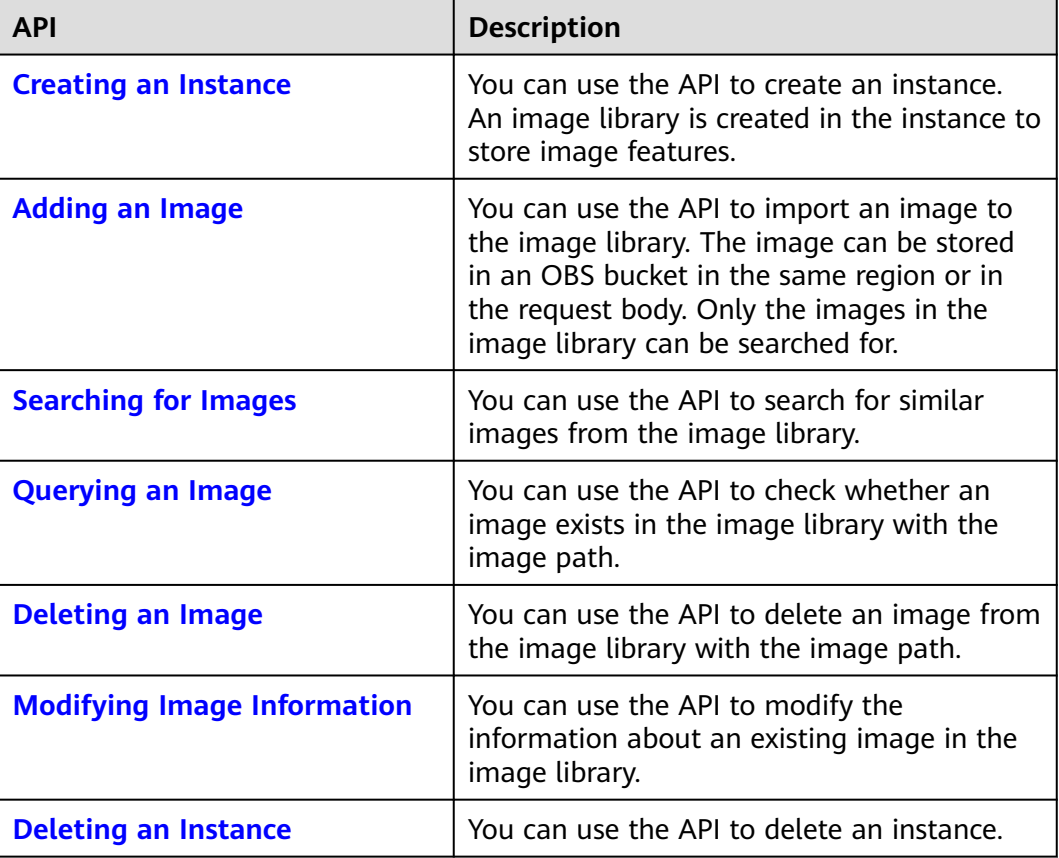

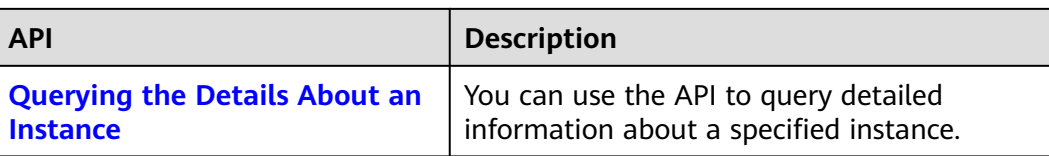

# **3 Calling APIs**

## <span id="page-9-0"></span>**3.1 Constructing a Request**

This section describes the structure of a REST API, and uses the IAM API for **[obtaining a user token](https://support.huaweicloud.com/intl/en-us/api-iam/iam_30_0001.html)** as an example to describe how to call an API. The obtained token is used to authenticate the calling of other APIs.

#### **Request URI**

A request URI is in the following format:

#### **{URI-scheme} :// {Endpoint} / {resource-path} ? {query-string}**

Although a request URI is included in a request header, most programming languages or frameworks require the request URI to be separately transmitted, rather than being conveyed in a request message.

| <b>Paramet</b><br>er | <b>Description</b>                                                                                                    |  |  |
|----------------------|----------------------------------------------------------------------------------------------------|--|--|
| URI-<br>scheme       | Protocol used to transmit requests. All APIs use HTTPS.                                                                                                    |  |  |
| Endpoint             | Domain name or IP address of the server bearing the REST service<br>endpoint. Obtain the value from <b>Endpoints</b> .<br>For example, the endpoint of IAM in region CN-Hong Kong is  |  |  |
|                      | iam.ap-southeast-1.myhuaweicloud.com.                                                                                                    |  |  |
| resource-<br>path    | Resource path, that is, API access path.<br>Obtain the value from the URI of the API. For example, the<br>resource-path of the API for obtaining a user token is /v3/auth/<br>tokens. |  |  |

**Table 3-1** URI parameter description

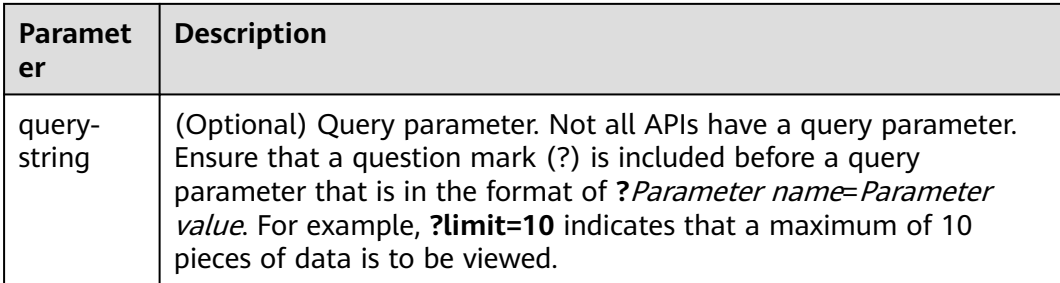

For example, to obtain the IAM token in region **CN-Hong Kong**, obtain the endpoint (**iam.ap-southeast-1.myhuaweicloud.com**) of this region and **resourcepath** (**/v3/auth/tokens**) in the URI of the API for **[obtaining a user token](https://support.huaweicloud.com/intl/en-us/api-iam/iam_30_0001.html)**. Then, assemble the fields as follows:

https://iam.ap-southeast-1.myhuaweicloud.com/v3/auth/tokens

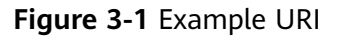

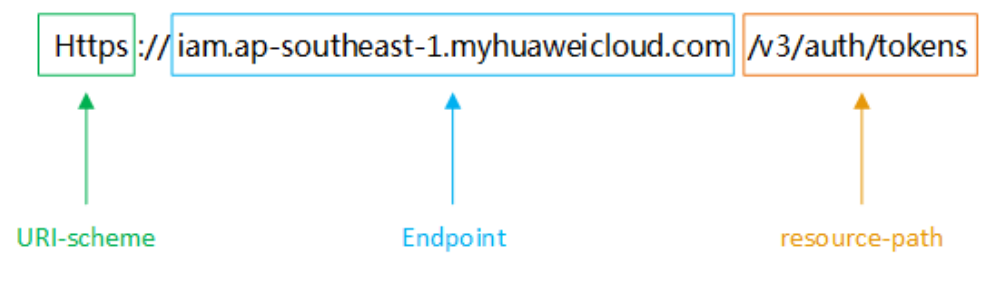

#### $\Box$  Note

To simplify the URI display, each API provides only **resource-path** and the request method. This is because the **URI-scheme** value of all APIs is **HTTPS**, and the endpoints in a region are the same. Therefore, the two parts are omitted.

#### **Request Method**

HTTP-based request methods, which are also called operations or actions, specify the type of operations that you are requesting. **Table 3-2** describes the methods supported by the REST APIs of Image Search.

| Method        | <b>Description</b>                                                             |  |  |
|---------------|--------------------------------------------------------------------------------|--|--|
| GET           | Requests the server to return a specified resource.                            |  |  |
| <b>PUT</b>    | Requests the server to update a specified resource.                            |  |  |
| <b>POST</b>   | Requests the server to add a resource or perform a<br>special operation.       |  |  |
| <b>DELETE</b> | Requests the server to delete a specified resource, for<br>example, an object. |  |  |

**Table 3-2** HTTP methods

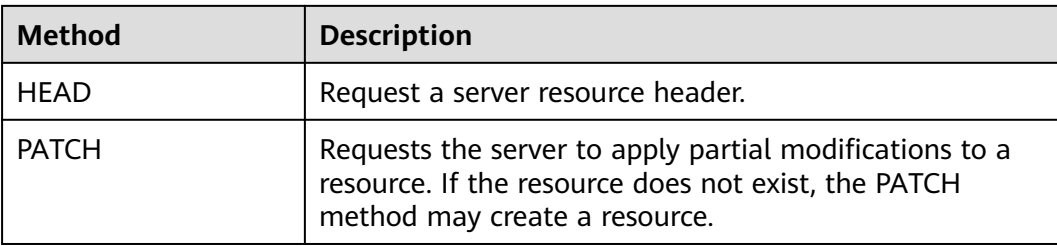

For example, in the URI for **[obtaining a user token](https://support.huaweicloud.com/intl/en-us/api-iam/iam_30_0001.html)**, the request method is **POST**, and the request is as follows:

POST https://iam.ap-southeast-1.myhuaweicloud.com/v3/auth/tokens

#### **Request Header**

You can add additional fields, for example, the fields required by a specified URI or HTTP method, to a request header. For example, add **Content-Type** that defines a request body type to request for the authentication information.

Common request headers are as follows:

| Param<br>eter        | <b>Description</b>                                                                                                    | <b>Mandatory</b>                                                             | <b>Example</b><br>Value  |
|----------------------|----------------------------------------------------------------------------------------------------|------------------------------------------------------------------------------|--------------------------|
| Conten<br>t-Type     | Message body type (or format)                                                                                                    | Yes                                                                          | applicati<br>on/json     |
| X-<br>Auth-<br>Token | User token.<br>It is a response to the API for <b>obtaining a</b><br>user token (only this API does not require<br>authentication).           | <b>This</b><br>parameter is<br>mandatory<br>for token<br>authenticati<br>on. |                          |
| x-sdk-<br>date       | Time to send a request<br>The time is in YYYYMMDD'T'HHMMSS'Z'<br>format. The value is the Greenwich Mean<br>Time (GMT) of the current system. | <b>This</b><br>parameter is<br>mandatory<br>for AK/SK<br>authenticati<br>on. | 2016062<br>9T10145<br>9Z |
| Authori<br>zation    | Authentication information.<br>The value is obtained from the request<br>signing result.                                                      | <b>This</b><br>parameter is<br>mandatory<br>for AK/SK<br>authenticati<br>on. |                          |

**Table 3-3** Common request headers

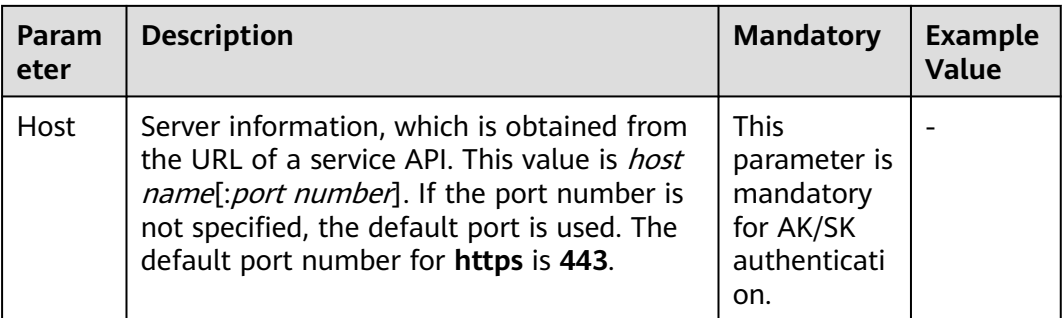

#### $\Box$  Note

In addition to supporting authentication using tokens, public cloud APIs support authentication using the AK/SK, which uses SDKs to sign a request. During the signature, the **Authorization** (signature authentication) and **X-Sdk-Date** (time when a request is sent) headers are automatically added to the request.

For more information about authentication using the AK/SK, see the **[API Signing Guide](https://support.huaweicloud.com/intl/en-us/devg-apisign/api-sign-provide.html)**.

The API for **[obtaining a user token](https://support.huaweicloud.com/intl/en-us/api-iam/iam_30_0001.html)** does not require authentication. Therefore, this API only requires adding the **Content-Type** field. The request with the added **Content-Type** header is as follows:

POST https://iam.ap-southeast-1.myhuaweicloud.com/v3/auth/tokens Content-Type: application/json

#### **Request Body**

A request body is generally sent in structured format. It corresponds to **Content-Type** in the request header and transfers data except the request header. If the request body contains Chinese characters, these characters must be encoded in UTF-8.

The request body varies according to APIs. Certain APIs do not require the request body, such as the GET and DELETE APIs.

For the API of **[obtaining a user token](https://support.huaweicloud.com/intl/en-us/api-iam/iam_30_0001.html)**, obtain the request parameters and parameter description in the API request. The following provides an example request with a body included. Replace **username**, **domainname**, **\*\*\*\*\*\*\*\*** (login password), and **xxxxxxxx** (project name) with the actual values. To learn how to obtain your username, account name, and project ID, see **[Obtaining the](https://support.huaweicloud.com/intl/en-us/api-iam/iam_17_0002.html) [Username, User ID, Project Name, and Project ID](https://support.huaweicloud.com/intl/en-us/api-iam/iam_17_0002.html)**.

#### $\Box$  Note

**scope** specifies where a token takes effect. In the following example, the token takes effect only on the resources specified by the project ID. You can set **scope** to an account or a project under an account. For details, see **[Obtaining a User Token](https://support.huaweicloud.com/intl/en-us/api-iam/iam_30_0001.html)**..

```
POST https://iam.ap-southeast-1.myhuaweicloud.com/v3/auth/tokens
Content-Type: application/json
```

```
{ 
   "auth": { 
        "identity": { 
           "methods": [ 
              "password"
```

```
 ], 
         "password": { 
           "user": {<br>"name": "username".
                                         //Replace the value with the actual username.
               "password": "********", //Replace the value with the actual password.
               "domain": { 
                 "name": "domainname" //Replace the value with the actual domain name.
 } 
           } 
         } 
      }, 
       "scope": { 
         "project": { 
            "name": "xxxxxxxxxx" //Replace the value with the actual project name.
        } 
      } 
   }
```
If all data required by a request is available, you can send the request to call an API through **[curl](https://curl.haxx.se/)**, **[Postman](https://www.getpostman.com/)**, or coding. For the API of **[obtaining a user token](https://support.huaweicloud.com/intl/en-us/api-iam/iam_30_0001.html)**, **xsubject-token** in the response header is the desired user token. Then, you can use the token to authenticate the calling of other APIs.

## **3.2 Authentication**

}

You can use either of the following authentication methods when calling APIs:

- Authentication using tokens: General requests are authenticated using tokens. To call the Silvan interface of an API gateway, use token authentication. The token whose **roles** is **op\_service** must be used. The administrator account of each service has the **op\_service** permission.
- Authentication using the AK/SK: Requests are encrypted using the access key ID (AK)/secret access key (SK).

To use an API gateway to send requests to underlying services, sign the requests using the AK and SK.

#### **Token Authentication**

#### $\Box$  Note

The validity period of a token is 24 hours. When using a token for authentication, cache it to prevent frequently calling the IAM API.

A token specifies certain permissions in a computer system. Authentication using a token adds the token to a request as its header during API calling to obtain permissions to operate APIs through IAM.

When calling the API to **[obtain a user token](https://support.huaweicloud.com/intl/en-us/api-iam/iam_30_0001.html)**, you must set **auth.scope** in the request body to **project**.

For details about how to obtain **username** and **domainname** , see **[Obtaining the](#page-63-0) [Account Name and Account ID](#page-63-0)**. **password** indicates the user password.

```
 "auth": { 
    "identity": { 
       "methods": [ 
           "password"
```
{

```
 ], 
         "password": { 
            "user": { 
              "name": "username", 
              "password": "********", 
              "domain": { 
                 "name": "domainname" 
 } 
           } 
        } 
 }, 
 "scope": {
         "project": {
            "name": "xxxxxxxx"
        }
     }
   }
```
To call the Silvan interface of an API gateway, you must obtain the user's token and add **X-Auth-Token** to the request header of a service API.

After obtaining the token, add the **X-Auth-Token** header to a request to specify the token when calling other APIs. For example, if the token is **ABCDEFJ....**, add **X-Auth-Token: ABCDEFJ....** to a request as follows:

```
GET https://iam.ap-southeast-1.myhuaweicloud.com/v3/auth/projects
Content-Type: application/json 
X-Auth-Token: ABCDEFJ....
```
#### **Procedure**

}

This section describes how to perform token authentication for API calling.

**Step 1** Send **POST https://IAM endpoint/v3/auth/tokens** to obtain the endpoint of the Identity and Access Management (IAM) service and the region name in the message body.For details, see **[Regions and Endpoints](https://developer.huaweicloud.com/intl/en-us/endpoint?IAM)**.

A sample request is as follows:

```
{
  "auth": {
   "identity": {
     "methods": [
      "password"
     ],
     "password": {
       "user": {
       "name": "username", //Username
        "password": "password", //Password
        "domain": {
         "name": "domainname" //Account name
       }
      }
    }
   },
    "scope": {
 "project": {
 "name": "ap-southeast-1" //Region of Image Search
    }
   }
  }
}
```
#### $\Box$  Note

Replace the items in italic in the preceding code snippet with actual ones. For details, see the **[Identity and Access Management API Reference](https://support.huaweicloud.com/intl/en-us/api-iam/iam_02_0008.html)**.

- **Step 2** Obtain the token. For details about how to obtain the token, see **[Obtaining a](https://support.huaweicloud.com/intl/en-us/api-iam/iam_30_0001.html) [User Token](https://support.huaweicloud.com/intl/en-us/api-iam/iam_30_0001.html)** in the Identity and Access Management API Reference. The token value is the **X-Subject-Token** value in the response header.
- **Step 3** To call a service API, add the **X-Auth-Token** header to the request and set its value to the token obtained in **Step 2**.

**----End**

#### **AK/SK Authentication**

#### $\Box$  Note

Authentication using the AK/SK supports API requests with a body not larger than 12 MB. For API requests with a larger body, authentication using tokens is recommended.

When the API gateway sends a request to the underlying service, the AK/SK must be used to sign the request. For details, see the **[API Request Signing Guide](https://support.huaweicloud.com/intl/en-us/devg-apisign/api-sign-provide.html)**.

In authentication using the AK/SK, the AK/SK is used to sign a request and add the signature to a request as its header for authentication.

- AK: indicates the ID of the access key. It is the unique identifier associated with the SK. The AK and SK are used together to sign requests cryptographically.
- SK: indicates the secret access key used together with the AK to sign requests cryptographically. AK and SK can be used together to identify a request sender to prevent the request from being modified.

In authentication using the AK/SK, you can use the AK/SK to sign requests based on the signature algorithm or use a dedicated signature SDK to sign the requests. For details about how to sign requests and use the signature SDK, see the **[API](https://support.huaweicloud.com/intl/en-us/devg-apisign/api-sign-provide.html) [Request Signing Guide](https://support.huaweicloud.com/intl/en-us/devg-apisign/api-sign-provide.html)**.

#### **NOTICE**

The signature SDK supports only signature, which is different from the SDKs provided by services.

When the AK/SK of a user under a domain is used, add **X-Domain-Id** to the header and set it to the user's domain ID.

#### **Obtaining AK/SK**

- **Step 1** Register with HUAWEI CLOUD and log in to the Image Search management console.
- **Step 2** Hover the cursor on the username in the upper right corner and select **My Credentials** from the drop-down list. On the **My Credentials** page, click the **Access Keys** tab.

#### <span id="page-16-0"></span>**Step 3** Click **Add Access Key**. The **Add Access Key** dialog box is displayed.

**Step 4** Enter the login password of the current user and the verification code received in the email or on the mobile phone. Click **OK** to download the access key.

#### $\Box$  Note

- For users created in IAM, if no email address or mobile phone number is specified during user creation, you only need to enter the login password for verification.
- To prevent the access key from being leaked, keep it secure.

**----End**

## **3.3 Return Result**

#### **Status Code**

After sending a request, you will receive a response containing the status code, response header, and response body.

A status code is a group of digits ranging from  $1xx$  to  $5xx$ . It indicates the status of a response. For more information, see **[Status Codes](#page-44-0)**.

If status code **201** is returned for the calling of the API for **[obtaining a user](https://support.huaweicloud.com/intl/en-us/api-iam/iam_30_0001.html) [token](https://support.huaweicloud.com/intl/en-us/api-iam/iam_30_0001.html)**, the request is successful.

#### **Response Header**

A response header corresponds to a request header, for example, **Content-type**.

**Figure 3-2** shows the response header for the API of **[Obtaining a User Token](https://support.huaweicloud.com/intl/en-us/api-iam/iam_30_0001.html)**, in which **x-subject-token** is the desired user token. Then, you can use the token to authenticate the calling of other APIs.

**Figure 3-2** Header of the response to the request for obtaining a user token

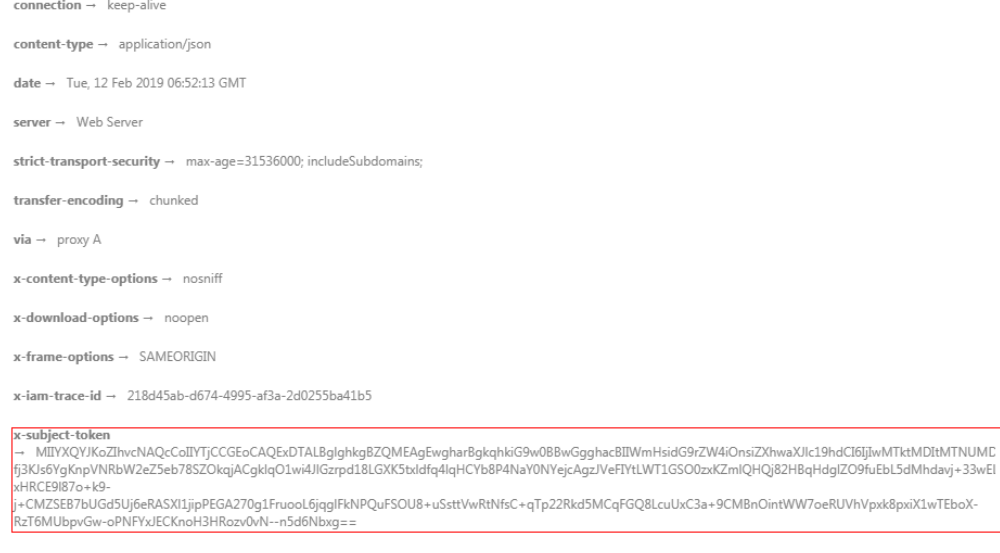

 $x$ -xss-protection  $\rightarrow$  1; mode=block;

#### **Response Body**

A response body is generally returned in a structured format, corresponding to **Content-Type** in the response header, and is used to transfer content other than the response header.

The following shows part of the response body for the API of **[obtaining a user](https://support.huaweicloud.com/intl/en-us/api-iam/iam_30_0001.html) [token](https://support.huaweicloud.com/intl/en-us/api-iam/iam_30_0001.html)**.

```
{ 
   "token": { 
      "expires_at": "2019-02-13T06:52:13.855000Z", 
      "methods": [ 
         "password" 
\Box "catalog": [ 
         { 
            "endpoints": [ 
               { 
                  "region_id": "ap-southeast-1", 
......
```
If an error occurs during API calling, the system returns an error code and a message to you. The following shows the format of an error response body:

```
{ 
 "error_msg": "The format of message is error", 
 "error_code": "AS.0001" 
}
```
In the preceding code snippet, **error\_code** is an error code, and **error\_msg** describes the error.

## **4 APIs**

## <span id="page-18-0"></span>**4.1 Creating an Instance**

#### **Function**

You can use the API to create an instance. An image library is created in the instance to store image features.

#### **URI**

POST /v1/{project\_id}/service

#### **Table 4-1** Path parameters

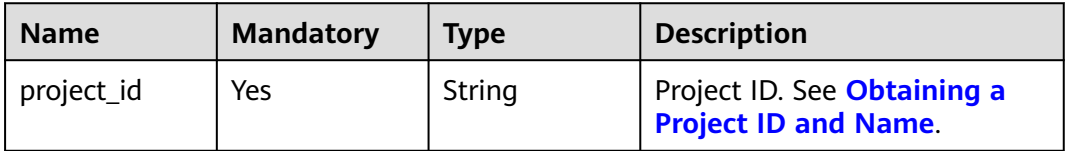

#### **Request Message**

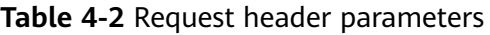

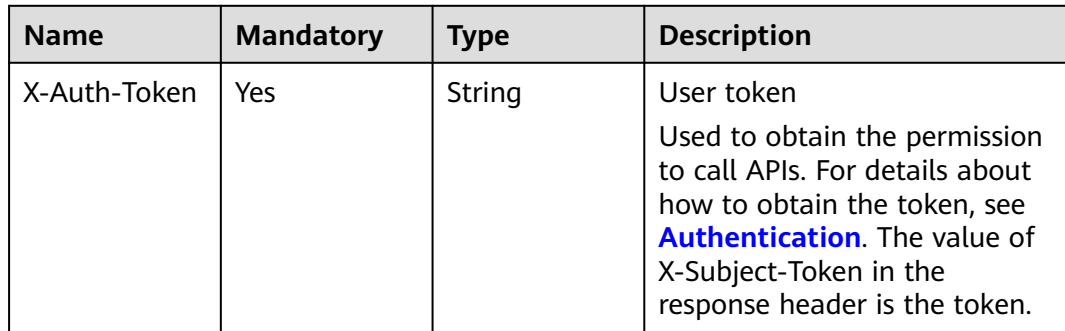

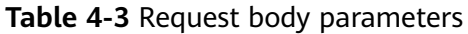

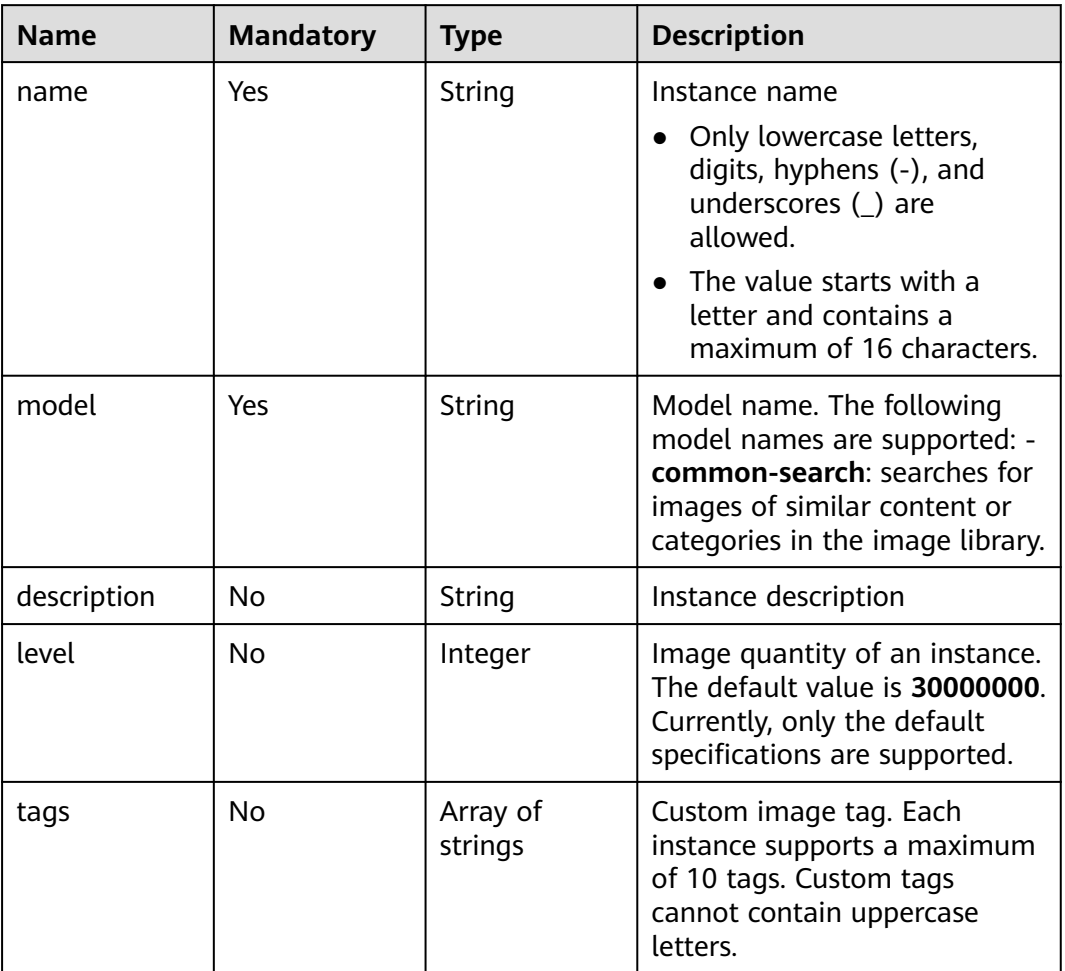

#### **Response Parameters**

#### **Status code: 200**

#### **Table 4-4** Response body parameter

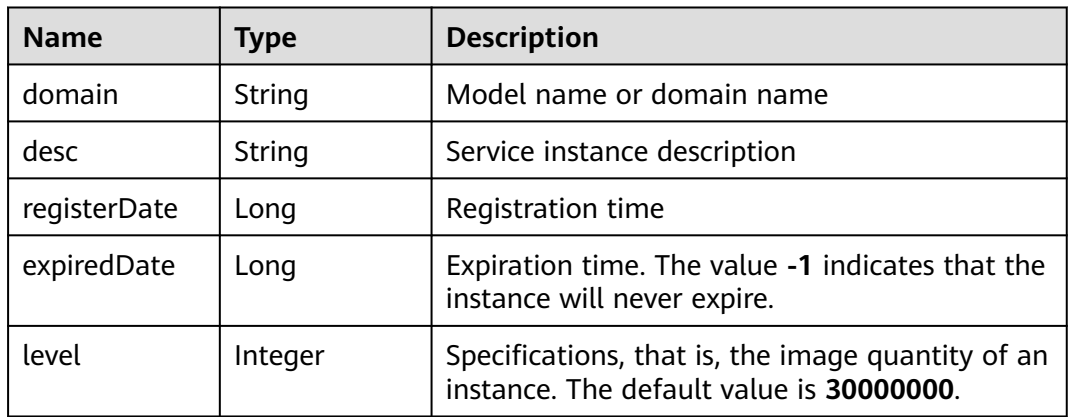

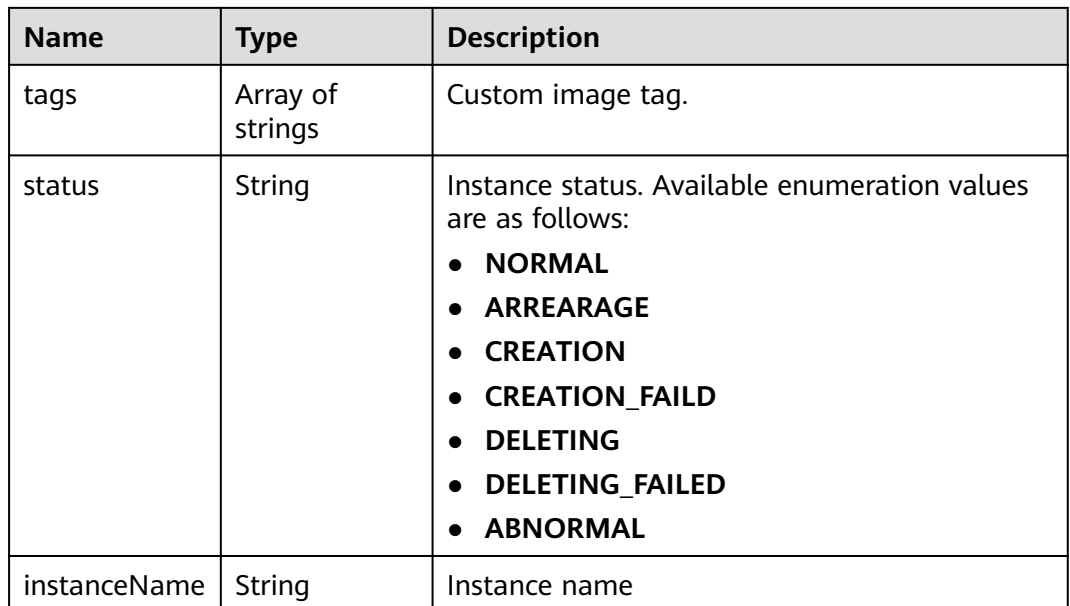

#### **Status code: 400**

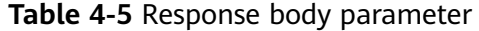

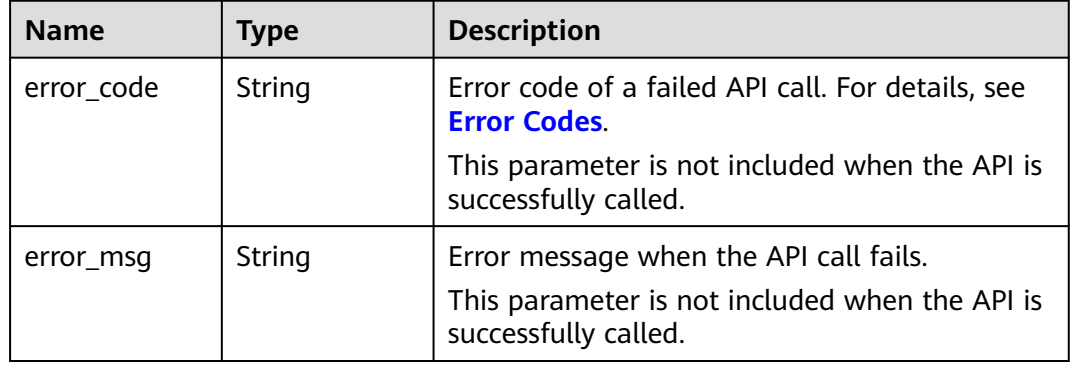

#### **Example Requests**

Create an instance named **test\_instance** and set the model name to "General image search".

```
POST https://{endpoint}/v1/{project_id}/service
```

```
{
 "name" : "test_instance",
 "model" : "common-search",
 "description" : "register service for user model test.",
 "level": 30000000,
  "tags" : [ "tag1", "tag2" ]
}
```
#### **Example Response**

#### **Status code: 200**

#### <span id="page-21-0"></span>Example of a successful response

```
{
  "instanceName" : "test_instance ",
 "level" : 30000000,
  "expiredDate" : -1,
  "domain" : "model description",
  "desc" : "register service for user model test.",
  "registerDate" : 1528203334203,
  "tags" : [ "tag1", "tag2" ],
  "status" : "NORMAL"
}
```
#### **Status code: 400**

Example of a failed response

```
{
  "error_code" : "IS.3000",
  "error_msg" : "TInstance name is already exists."
}
```
#### **Status Code**

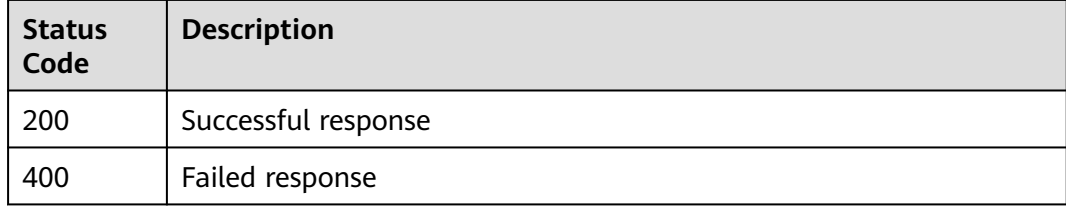

#### **Error Code**

For details, see **[Error Codes](#page-49-0)**.

## **4.2 Adding an Image**

#### **Function**

You can use the API to import an image to the image library. The image can be stored in an OBS bucket in the same region or in the request body. Only the images in the image library can be searched for.

#### $\Box$  Note

● To add or search for an image stored in an OBS bucket, authorize the OBS bucket first. The specific steps are as follows:

On the **Instance Management** page, click **Offline Import** in the **Operation** column. The **Offline Import** page is displayed. Select the OBS bucket where data is stored and click **Authorize**. When **Authorize** becomes unavailable, OBS authorization is completed. For details about offline import, see **[Getting Started > Offline Import](https://support.huaweicloud.com/intl/en-us/qs-imagesearch/imagesearch_04_0001.html#imagesearch_04_0001__section9799162152310)**.

**URI**

POST /v1/{project\_id}/{instance\_name}/image

**Table 4-6** Path parameters

| <b>Name</b>       | <b>Mandatory</b> | Type   | <b>Description</b>                                         |
|-------------------|------------------|--------|------------------------------------------------------------|
| project_id        | Yes              | String | Project ID. See Obtaining a<br><b>Project ID and Name.</b> |
| instance_nam<br>e | Yes              | String | Instance name                                              |

#### **Request Message**

**Table 4-7** Request header parameters

| <b>Name</b>  | <b>Mandatory</b> | <b>Type</b> | <b>Description</b>                                                                                                    |
|--------------|------------------|-------------|----------------------------------------------------------------------------------------------------|
| X-Auth-Token | Yes              | String      | User token                                                                                                    |
|              |                  |             | Used to obtain the permission<br>to call APIs. For details about<br>how to obtain the token, see<br><b>Authentication.</b> The value of<br>X-Subject-Token in the<br>response header is the token. |

**Table 4-8** Request body parameters

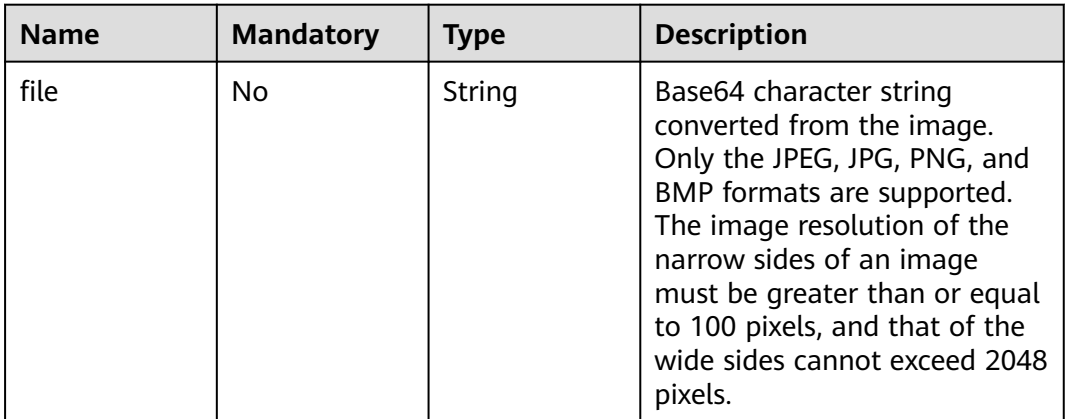

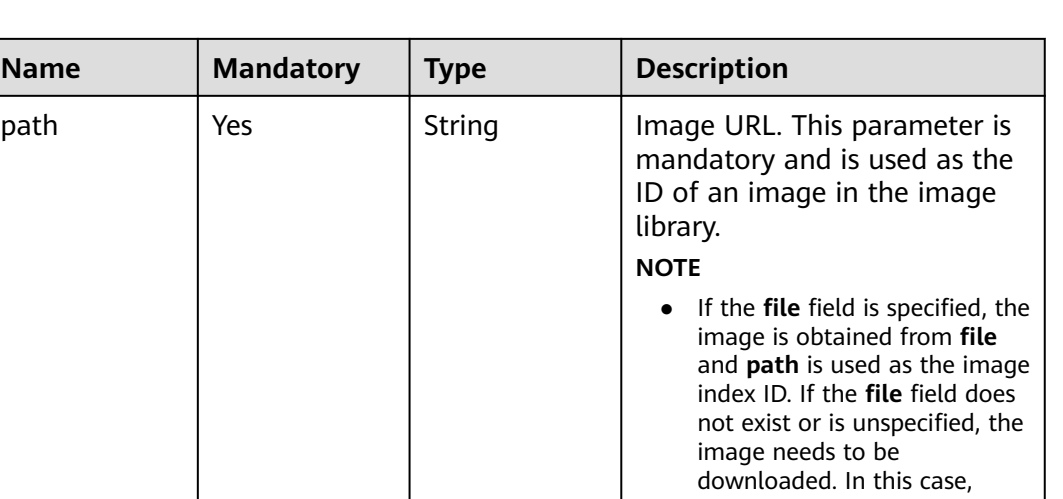

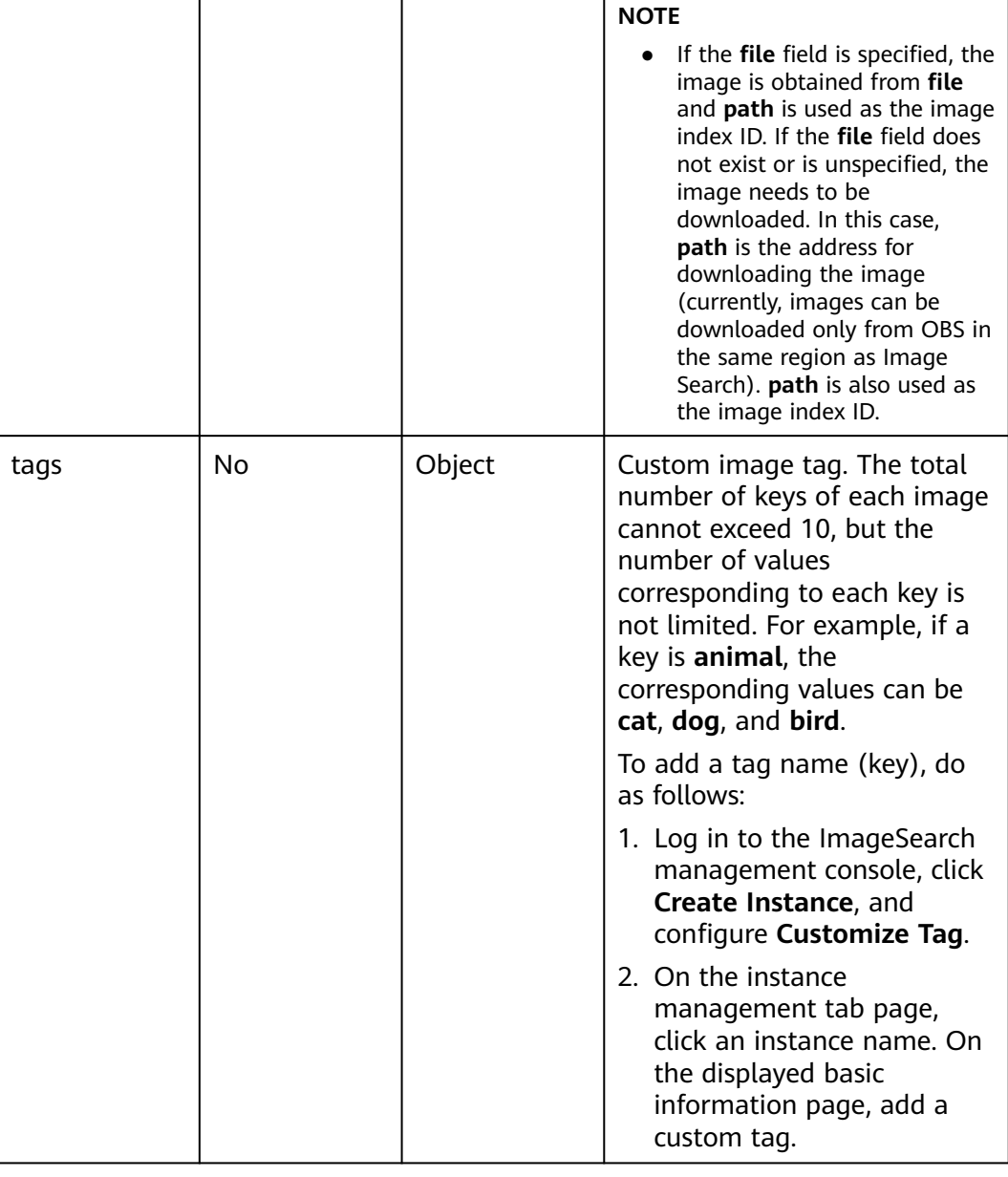

#### **Response Parameters**

**Status code: 200**

**Name Mandatory Type** 

**Table 4-9** Response body parameter

| <b>Name</b> | <b>Type</b> | <b>Description</b>                                                                                               |
|-------------|-------------|----------------------------------------------------------------------------------------------------|
| result      | String      | Calling result when the API call succeeds. This<br>parameter is not included when the API fails to<br>be called. |

#### **Status code: 400**

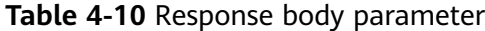

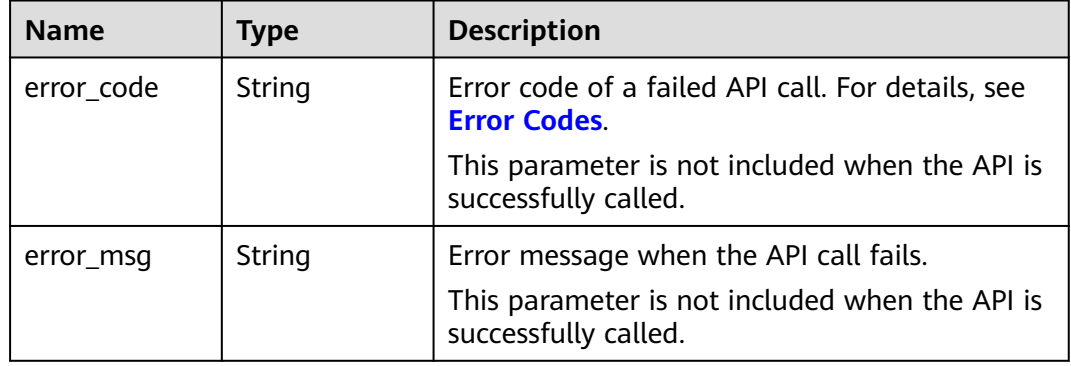

#### **Example Requests**

Method 1: Use the Base64 code and URL of an image to import the image index library. The image URL is /../image.jpg. POST https://{endpoint}/v1/{project\_id}/{instance\_name}/image

```
{
 "path" : "/../image.jpg",
 "file" : "/9j/4AAQSkZJRgABAgEASABIAAD/
4RFZRXhpZgAATU0AKgAAAAgABwESAAMAAAABAAEAAAEaAAUAAAABAAAAYgEbAAUAAAABAAAA..."
}
```
Method 2: Use the URL to import an image to the image index library. The image URL is https://bucketName.obs.myhuaweicloud.com/image/test1.jpg. POST https://{endpoint}/v1/{project\_id}/{instance\_name}/image

```
{
  "path" : "https://bucketName.obs.myhuaweicloud.com/image/test1.jpg"
}
```
Method 3: Use the image Base64 code and tags to import the image to the image index library. The URL of the image is https:// bucketName.obs.myhuaweicloud.com/image/test1.jpg. POST https://{endpoint}/v1/{project\_id}/{instance\_name}/image

```
{
 "path" : "https://bucketName.obs.myhuaweicloud.com/image/test1.jpg",
 "file" : "/9j/4AAQSkZJRgABAgEASABIAAD/
4RFZRXhpZgAATU0AKgAAAAgABwESAAMAAAABAAEAAAEaAAUAAAABAAAAYgEbAAUAAAABAAAA...",
  "tags" : {
   "test-tags" : "test-image"
 }
}
```
<span id="page-25-0"></span>● Method 4: Use the image URL and tags to import the image to the image index library. The image URL is https://bucketName.obs.myhuaweicloud.com/ image/test1.jpg. POST https://{endpoint}/v1/{project\_id}/{instance\_name}/image { "path" : "https://bucketName.obs.myhuaweicloud.com/image/test1.jpg", "tags" : { "test-tags" : "test-image" } }

#### **Example Response**

#### **Status code: 200**

Example of a successful response

```
{
  "result" : "Success"
}
```
#### **Status code: 400**

Example of a failed response

```
{
  "error_code" : "IS.0003",
  "error_msg" : "Arguments of path can not be null."
}
```
#### **Status Code**

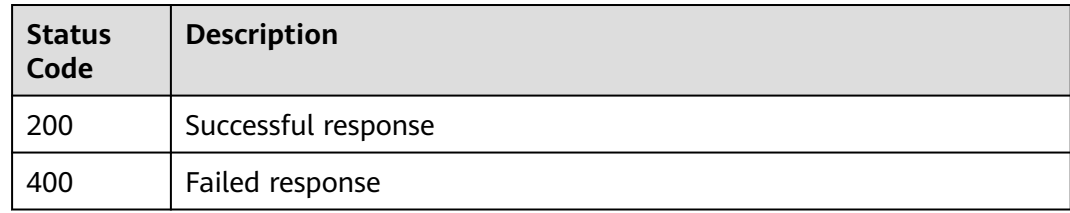

#### **Error Code**

For details, see **[Error Codes](#page-49-0)**.

## **4.3 Searching for Images**

#### **Function**

You can use the API to search for similar images from the image library.

#### **URI**

POST /v1/{project\_id}/{instance\_name}/image/search

**Table 4-11** Path parameters

| <b>Name</b>       | <b>Mandatory</b> | <b>Type</b> | <b>Description</b>                                         |
|-------------------|------------------|-------------|------------------------------------------------------------|
| instance_nam<br>e | Yes              | String      | Instance name                                              |
| project_id        | Yes              | String      | Project ID. See Obtaining a<br><b>Project ID and Name.</b> |

#### **Request Message**

**Table 4-12** Request header parameters

| <b>Mandatory</b> | Type   | <b>Description</b>                                                                                                    |
|------------------|--------|----------------------------------------------------------------------------------------------------|
|                  | String | User token<br>Used to obtain the permission<br>to call APIs. For details about<br>how to obtain the token, see<br><b>Authentication.</b> The value of<br>X-Subject-Token in the<br>response header is the token. |
|                  |        |                                                                                                    |

**Table 4-13** Request body parameters

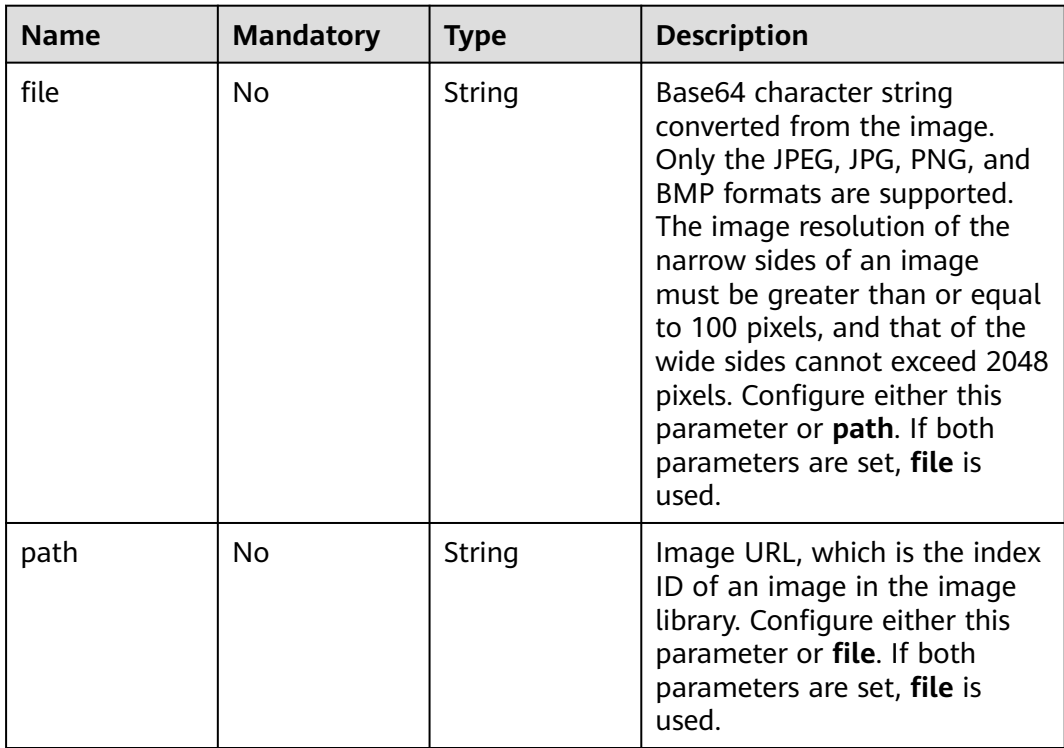

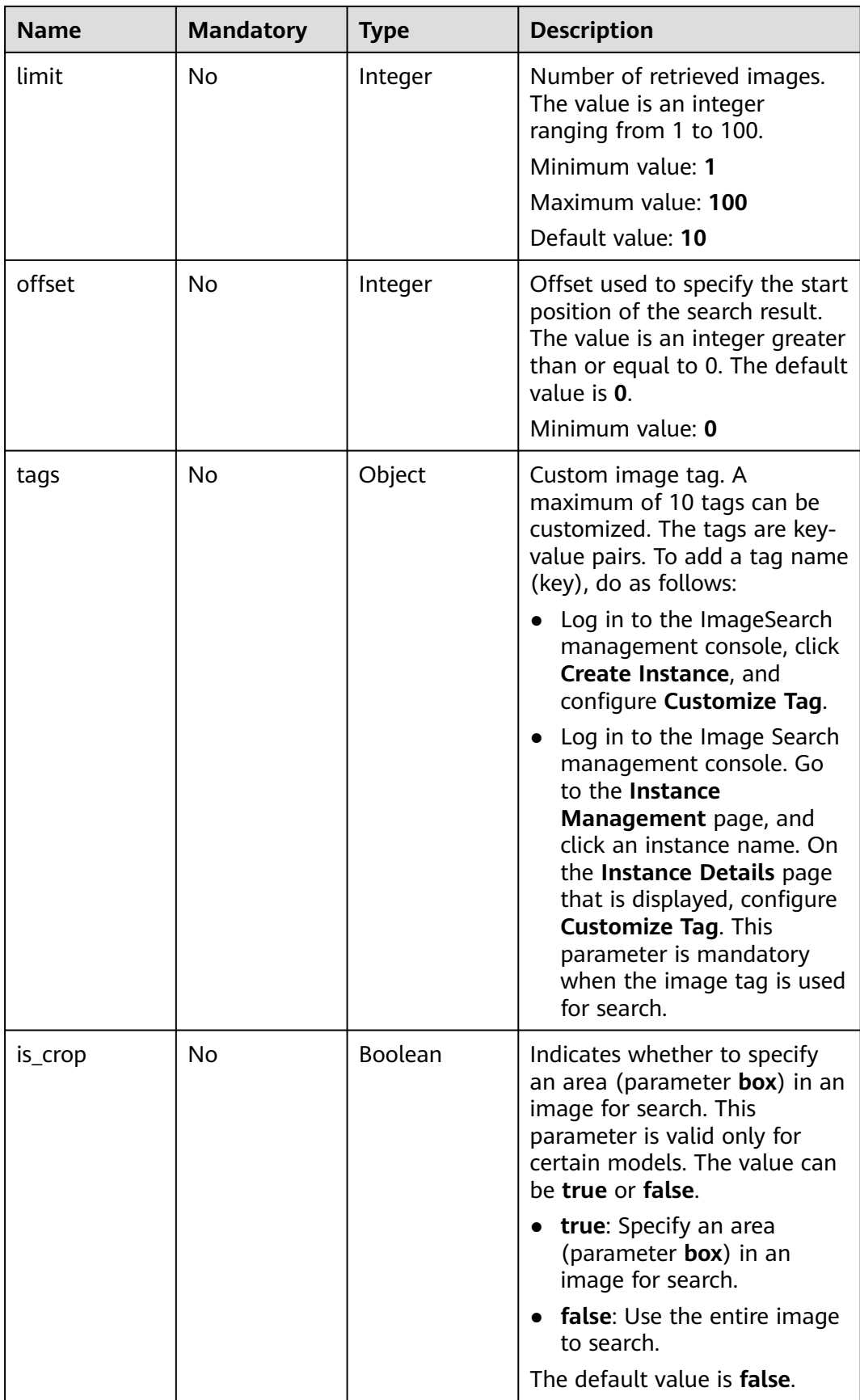

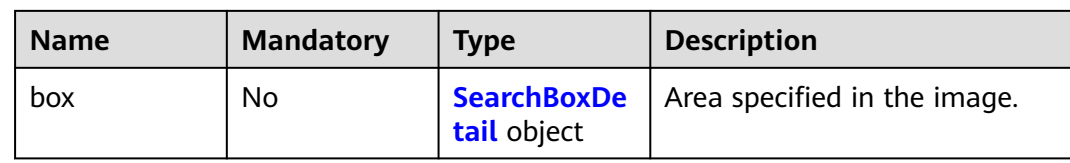

#### **Table 4-14** SearchBoxDetail

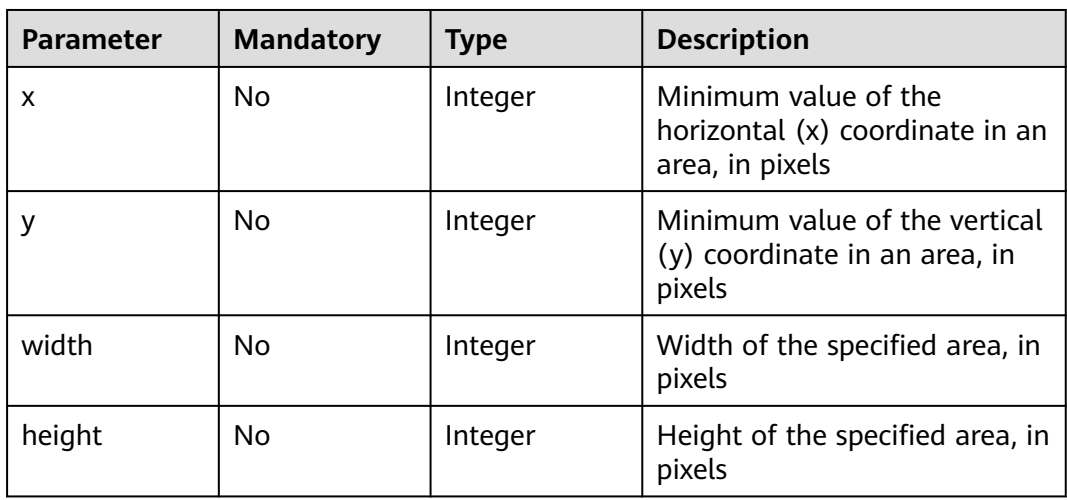

#### **Response Parameters**

#### **Status code: 200**

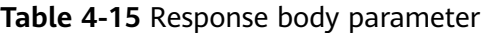

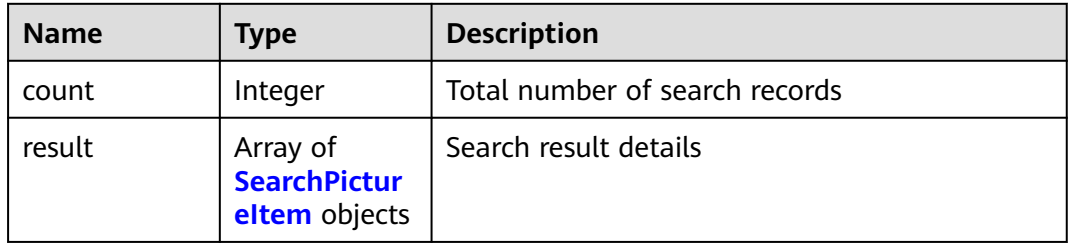

#### **Table 4-16** Search PictureItem

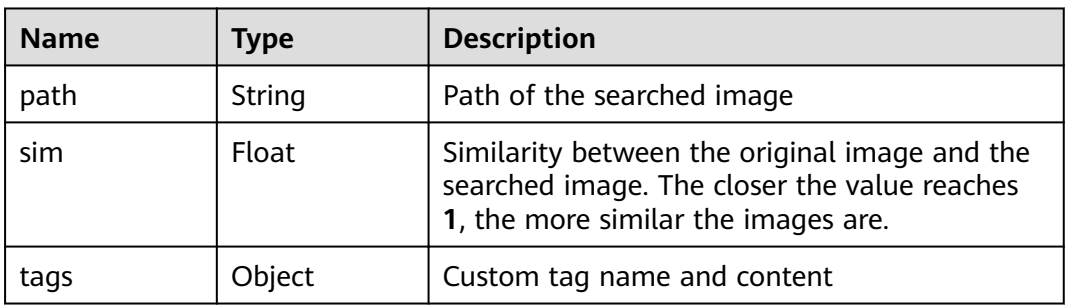

#### **Status code: 400**

**Table 4-17** Response body parameter

| <b>Name</b> | Type   | <b>Description</b>                                                       |  |
|-------------|--------|--------------------------------------------------------------------------|--|
| error_code  | String | Error code of a failed API call. For details, see<br><b>Error Codes.</b> |  |
|             |        | This parameter is not included when the API is<br>successfully called.   |  |
| error msg   | String | Error message when the API call fails.                                   |  |
|             |        | This parameter is not included when the API is<br>successfully called.   |  |

#### **Example Requests**

Method 1: Use the Base64 code of an image to search for similar images in the image index library. The number of returned images is 10. POST https://{endpoint}/v1/{project\_id}/{instance\_name}/image/search

```
{
  "limit" : 10,
  "offset" : 0,
  "file" : "/9j/4AAQSkZJRgABAgEASABIAAD/
4RFZRXhpZgAATU0AKgAAAAgABwESAAMAAAABAAEAAAEaAAUAAAABAAAAYgEbAAUAAAABAAAA..."
}
```
Method 2: Use the image URL to search for similar images in the image index library. The number of returned images is 10. POST https://{endpoint}/v1/{project\_id}/{instance\_name}/image/search

```
{
  "limit" : 10,
 "offset" : 0,
 "path" : "https://BucketName.obs.myhuaweicloud.com/image/test1.jpg"
}
```
Method 3: Use tags to search for similar images in the image index library. The number of returned images is 10.

POST https://{endpoint}/v1/{project\_id}/{instance\_name}/image/search

```
{
  "limit" : 10,
  "offset" : 0,
  "tags" : {
    "test-tags" : "test-image"
  }
}
```
Method 4: Use the Base64 code and tags of an image to search for similar images in the image index library. The number of returned images is 10. POST https://{endpoint}/v1/{project\_id}/{instance\_name}/image/search

```
{
  "limit" : 10,
  "offset" : 0,
  "file" : "/9j/4AAQSkZJRgABAgEASABIAAD/
4RFZRXhpZgAATU0AKgAAAAgABwESAAMAAAABAAEAAAEaAAUAAAABAAAAYgEbAAUAAAABAAAA...",
  "tags" : {
   "test-tags" : "test-image"
```
Method 5: Use the image URL and tags to search for similar images in the image index library. The number of returned images is 10. POST https://{endpoint}/v1/{project\_id}/{instance\_name}/image/search

```
{
  "limit" : 10,
  "offset" : 0,
  "path" : "https://BucketName.obs.myhuaweicloud.com/image/test1.jpg",
  "tags" : {
    "test-tags" : "test-image"
  }
}
```
● Method 6: Use a specified area to search for similar images in the image index library. The number of returned images is 10. POST https://{endpoint}/v1/{project\_id}/{instance\_name}/image/search

```
{
  "limit" : 10,
 "offset" : 0,
 "path" : "https://BucketName.obs.myhuaweicloud.com/image/test1.jpg",
  "box" : {
   "x" : 100,
 "y" : 200,
 "height" : 50,
    "width" : 20
  }
}
```
#### **Example Response**

#### **Status code: 200**

 } }

Example of a successful response

```
{
  "count" : 2,
  "result" : [ {
   "path" : "https://BucketName.obs.myhuaweicloud.com/CBL025106G/CBL025106G_2.JPG",
   "sim" : 0.51263,
   "tags" : {
     "test-tags" : "test-image"
 }
 } ]
```
**Status code: 400**

}

Example of a failed response

```
{
  "error_code" : "IS.0003",
  "error_msg" : "Arguments of path can not be null."
}
```
#### **Status Code**

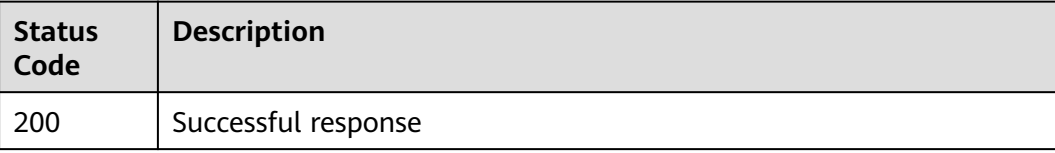

<span id="page-31-0"></span>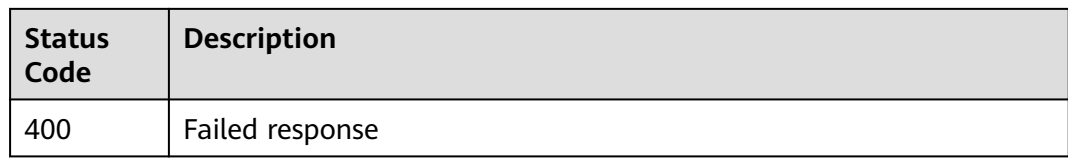

#### **Error Code**

For details, see **[Error Codes](#page-49-0)**.

## **4.4 Querying an Image**

#### **Function**

You can use the API to check whether an image exists in the image library with the image path.

#### **URI**

POST /v1/{project\_id}/{instance\_name}/image/check

**Table 4-18** Path parameters

| <b>Name</b>       | <b>Mandatory</b> | Type   | <b>Description</b>                                         |
|-------------------|------------------|--------|------------------------------------------------------------|
| instance_nam<br>e | Yes              | String | Instance name                                              |
| project_id        | Yes              | String | Project ID. See Obtaining a<br><b>Project ID and Name.</b> |

#### **Request Message**

**Table 4-19** Request header parameters

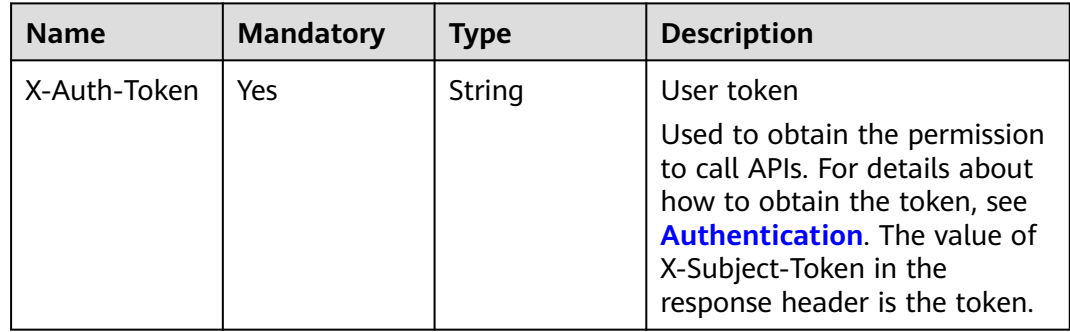

**Table 4-20** Request body parameters

| <b>Name</b> | <b>Mandatory</b> | <b>Type</b> | <b>Description</b>                                                        |
|-------------|------------------|-------------|---------------------------------------------------------------------------|
| path        | No               | String      | Image URL, which is used as<br>the ID of an image in the<br>image library |

#### **Response Parameters**

#### **Status code: 200**

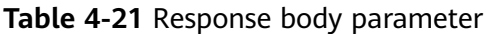

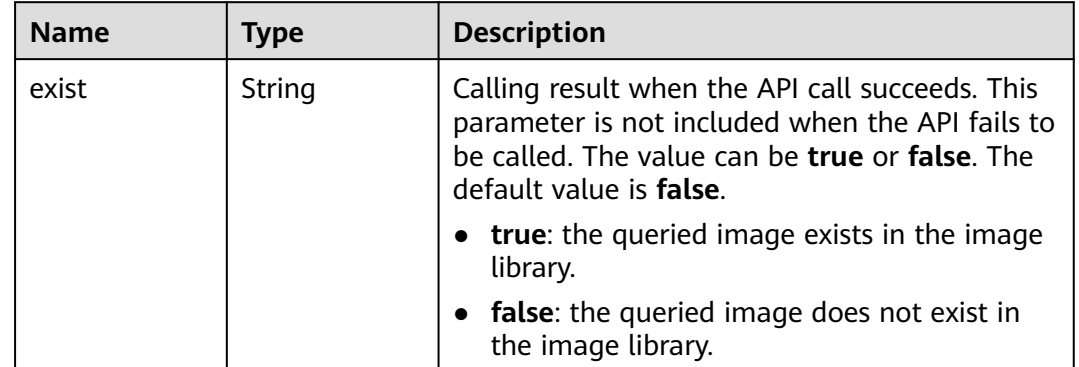

#### **Status code: 400**

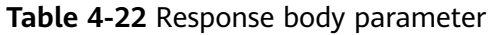

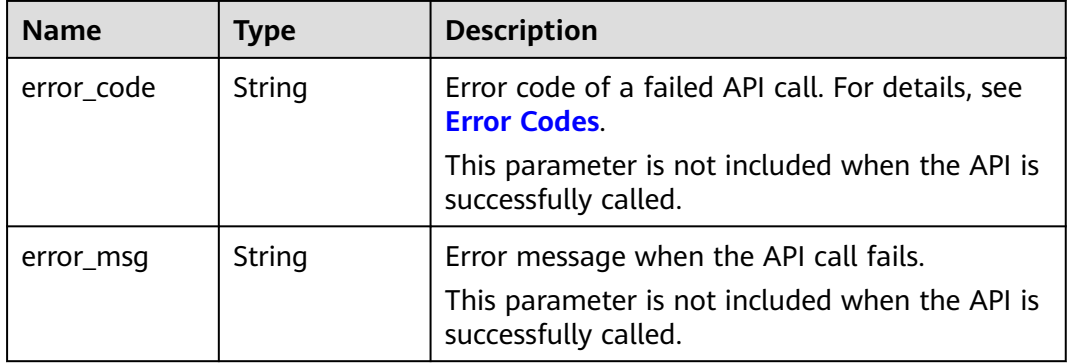

#### **Example Requests**

Query an image in the index library based on the image path (https:// bucketName.obs.myhuaweicloud.com/image/test1.jpg).

POST https://{endpoint}/v1/{project\_id}/{instance\_name}/image/check

{

"path" : "https://bucketName.obs.myhuaweicloud.com/image/test1.jpg"

#### <span id="page-33-0"></span>**Example Response**

}

#### **Status code: 200**

Example of a successful response

{ "exist" : "true" }

#### **Status code: 400**

Example of a failed response

```
{
 "error_code" : "IS.0003",
  "error_msg" : "Arguments of path can not be null."
}
```
#### **Status Code**

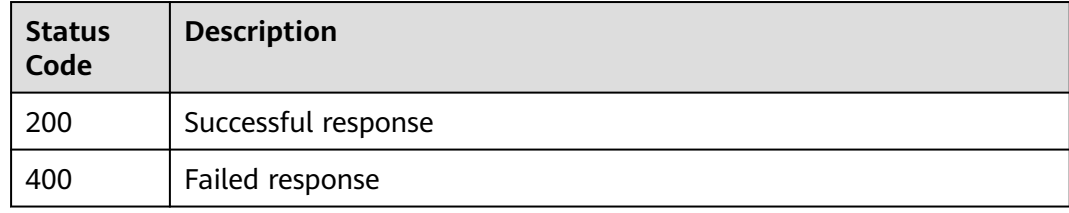

#### **Error Code**

For details, see **[Error Codes](#page-49-0)**.

## **4.5 Deleting an Image**

#### **Function**

You can use the API to delete an image from the image library with the image path.

#### **URI**

DELETE /v1/{project\_id}/{instance\_name}/image

**Table 4-23** Path parameters

| <b>Name</b>       | <b>Mandatory</b> | <b>Type</b> | <b>Description</b> |
|-------------------|------------------|-------------|--------------------|
| instance_nam<br>e | Yes              | String      | Instance name      |

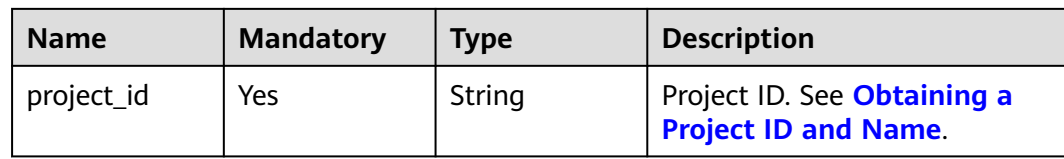

#### **Request Message**

**Table 4-24** Request header parameters

| <b>Name</b>  | <b>Mandatory</b> | <b>Type</b> | <b>Description</b>                                                                                                    |
|--------------|------------------|-------------|----------------------------------------------------------------------------------------------------|
| X-Auth-Token | Yes              | String      | User token<br>Used to obtain the permission                                                                                                    |
|              |                  |             | to call APIs. For details about<br>how to obtain the token, see<br><b>Authentication.</b> The value of<br>X-Subject-Token in the<br>response header is the token. |

**Table 4-25** Request body parameters

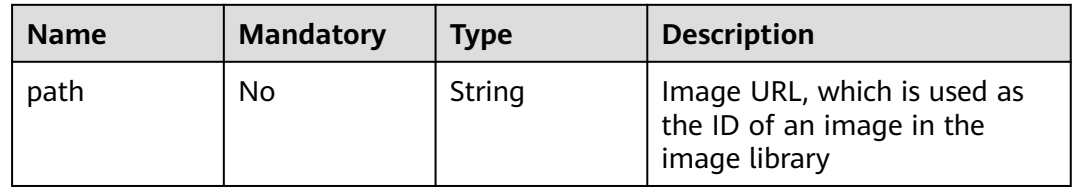

#### **Response Parameters**

#### **Status code: 200**

**Table 4-26** Response body parameter

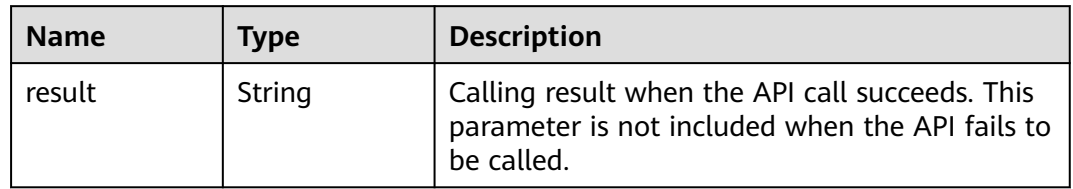

**Status code: 400**

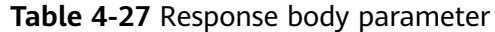

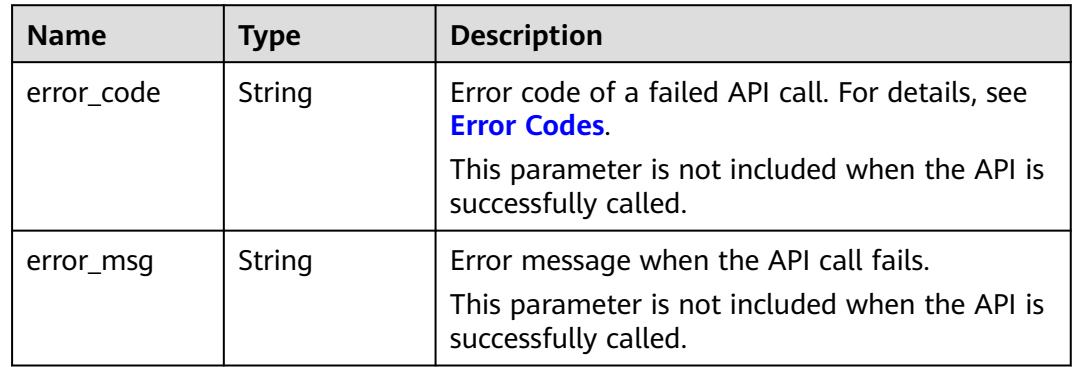

#### **Example Requests**

Delete an image from the image library with the image path.

```
DELETE https://{endpoint}/v1/{project_id}/{instance_name}/image
```

```
{
 "path" : "https://BucketName.obs.myhuaweicloud.com/image/test1.jpg"
}
```
#### **Example Response**

#### **Status code: 200**

Example of a successful response

```
{
 "result" : "Success"
}
```
#### **Status code: 400**

Example of a failed response

```
{
 "error_code" : "IS.0003",
 "error_msg" : "Arguments of path can not be null."
}
```
#### **Status Code**

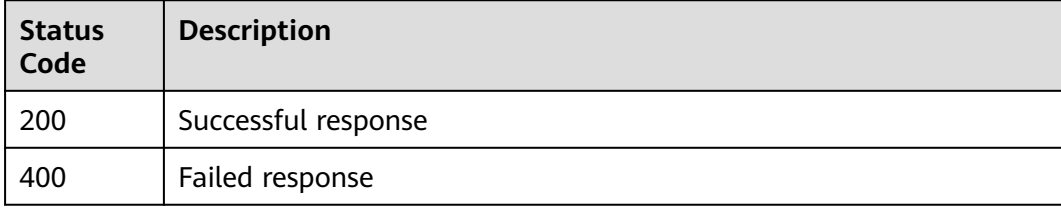

#### **Error Code**

For details, see **[Error Codes](#page-49-0)**.

## <span id="page-36-0"></span>**4.6 Modifying Image Information**

#### **Function**

You can use the API to modify the information about an existing image in the image library.

#### **URI**

PUT /v1/{project\_id}/{instance\_name}/image

**Table 4-28** Path parameters

| <b>Name</b>       | <b>Mandatory</b> | <b>Type</b> | <b>Description</b>                                         |
|-------------------|------------------|-------------|------------------------------------------------------------|
| instance_nam<br>e | Yes              | String      | Instance name                                              |
| project_id        | Yes              | String      | Project ID. See Obtaining a<br><b>Project ID and Name.</b> |

#### **Request Message**

**Table 4-29** Request header parameters

| <b>Name</b>  | <b>Mandatory</b> | <b>Type</b> | <b>Description</b>                                                                                                    |
|--------------|------------------|-------------|----------------------------------------------------------------------------------------------------|
| X-Auth-Token | Yes              | String      | User token                                                                                                    |
|              |                  |             | Used to obtain the permission<br>to call APIs. For details about<br>how to obtain the token, see<br>Authentication. The value of<br>X-Subject-Token in the<br>response header is the token. |

**Table 4-30** Request body parameters

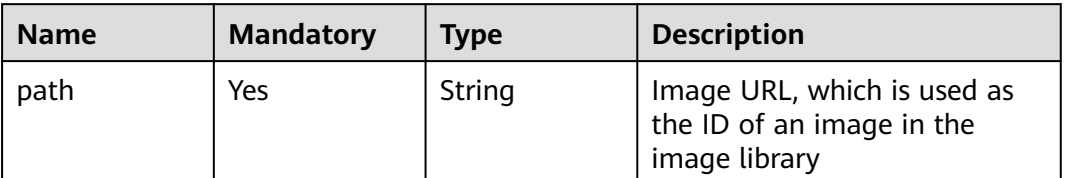

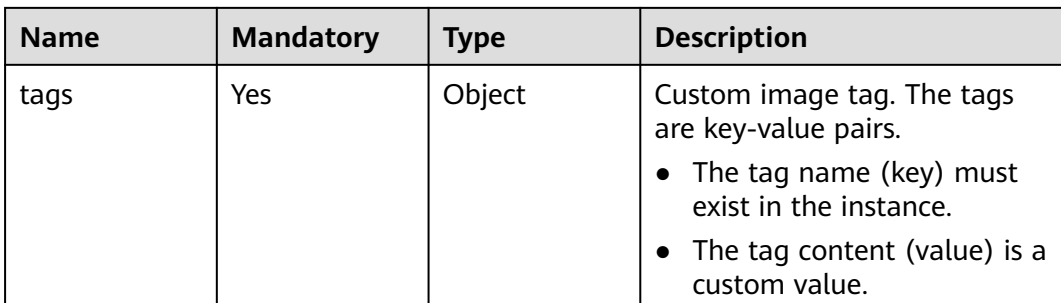

#### **Response Parameters**

#### **Status code: 200**

#### **Table 4-31** Response body parameter

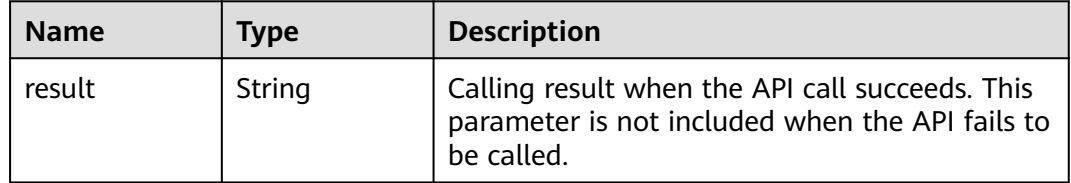

#### **Status code: 400**

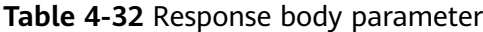

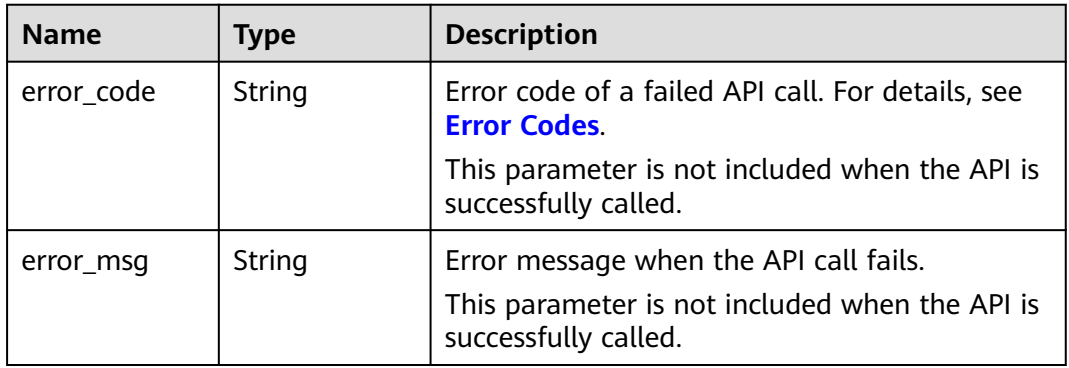

#### **Example Requests**

Enter an image path, set a custom label, and modify information about an existing image in the image index library.

PUT https://{endpoint}/v1/{project\_id}/{instance\_name}/image

```
{
 "path" : "https://bucketName.obs.myhuaweicloud.com/image/test1.jpg",
 "tags" : {
   "test-tags" : "test-image"
 }
}
```
#### <span id="page-38-0"></span>**Example Response**

#### **Status code: 200**

Example of a successful response

{ "result" : "Success" }

#### **Status code: 400**

Example of a failed response

```
{
 "error_code" : "IS.0003",
 "error_msg" : "Arguments of path can not be null."
}
```
#### **Status Code**

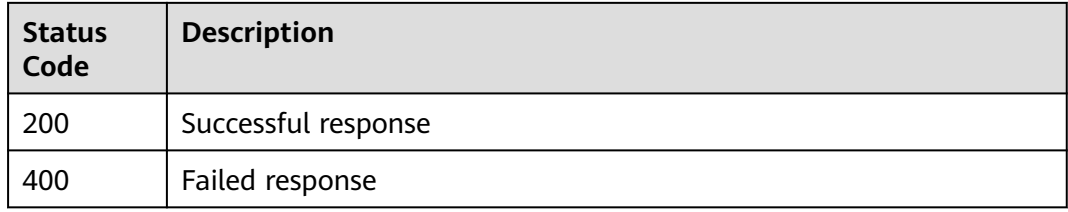

#### **Error Code**

For details, see **[Error Codes](#page-49-0)**.

## **4.7 Deleting an Instance**

#### **Function**

You can use the API to delete an instance.

#### **URI**

DELETE /v1/{project\_id}/service/{instance\_name}

#### **Table 4-33** Path parameters

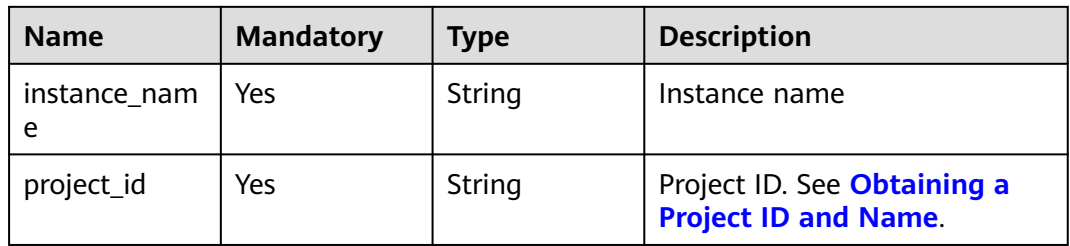

#### **Request Message**

**Table 4-34** Request header parameters

| <b>Name</b>  | <b>Mandatory</b> | <b>Type</b> | <b>Description</b>                                                                                                    |
|--------------|------------------|-------------|----------------------------------------------------------------------------------------------------|
| X-Auth-Token | Yes              | String      | User token<br>Used to obtain the permission                                                                                                    |
|              |                  |             | to call APIs. For details about<br>how to obtain the token, see<br><b>Authentication.</b> The value of<br>X-Subject-Token in the<br>response header is the token. |

#### **Response Parameters**

#### **Status code: 200**

**Table 4-35** Response body parameter

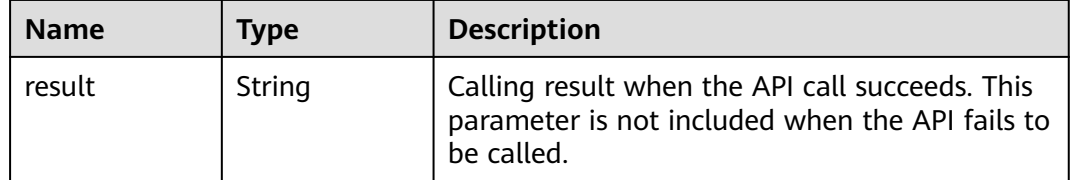

#### **Status code: 400**

**Table 4-36** Response body parameter

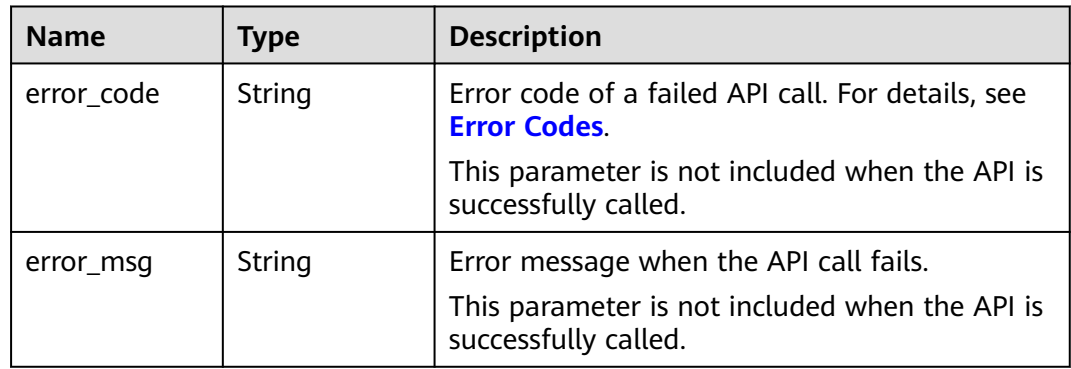

#### **Example Requests**

Delete an instance.

DELETE https://{endpoint}/v1/{project\_id}/service/{instance\_name}

#### <span id="page-40-0"></span>**Example Response**

#### **Status code: 200**

Returned Result

{ "result" : "success" }

#### **Status code: 400**

Example of a failed response

```
{
 "error_code" : "IS.0004",
 "error_msg" : "The authentication token is abnormal."
}
```
#### **Status Code**

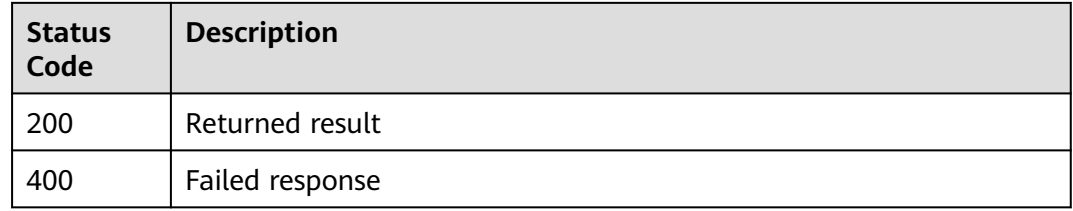

#### **Error Code**

For details, see **[Error Codes](#page-49-0)**.

## **4.8 Querying the Details About an Instance**

#### **Function**

You can use the API to query detailed information about a specified instance.

#### **URI**

GET /v1/{project\_id}/service/{instance\_name}

#### **Table 4-37** Path parameters

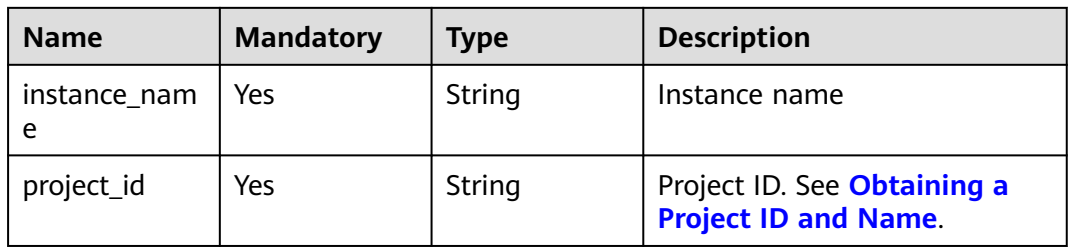

#### **Request Message**

**Table 4-38** Request header parameters

| <b>Name</b>  | <b>Mandatory</b> | <b>Type</b> | <b>Description</b>                                                                                                    |
|--------------|------------------|-------------|----------------------------------------------------------------------------------------------------|
| X-Auth-Token | Yes              | String      | User token                                                                                                    |
|              |                  |             | Used to obtain the permission<br>to call APIs. For details about<br>how to obtain the token, see<br><b>Authentication.</b> The value of<br>X-Subject-Token in the<br>response header is the token. |

#### **Response Parameters**

**Status code: 200**

**Table 4-39** Response body parameter

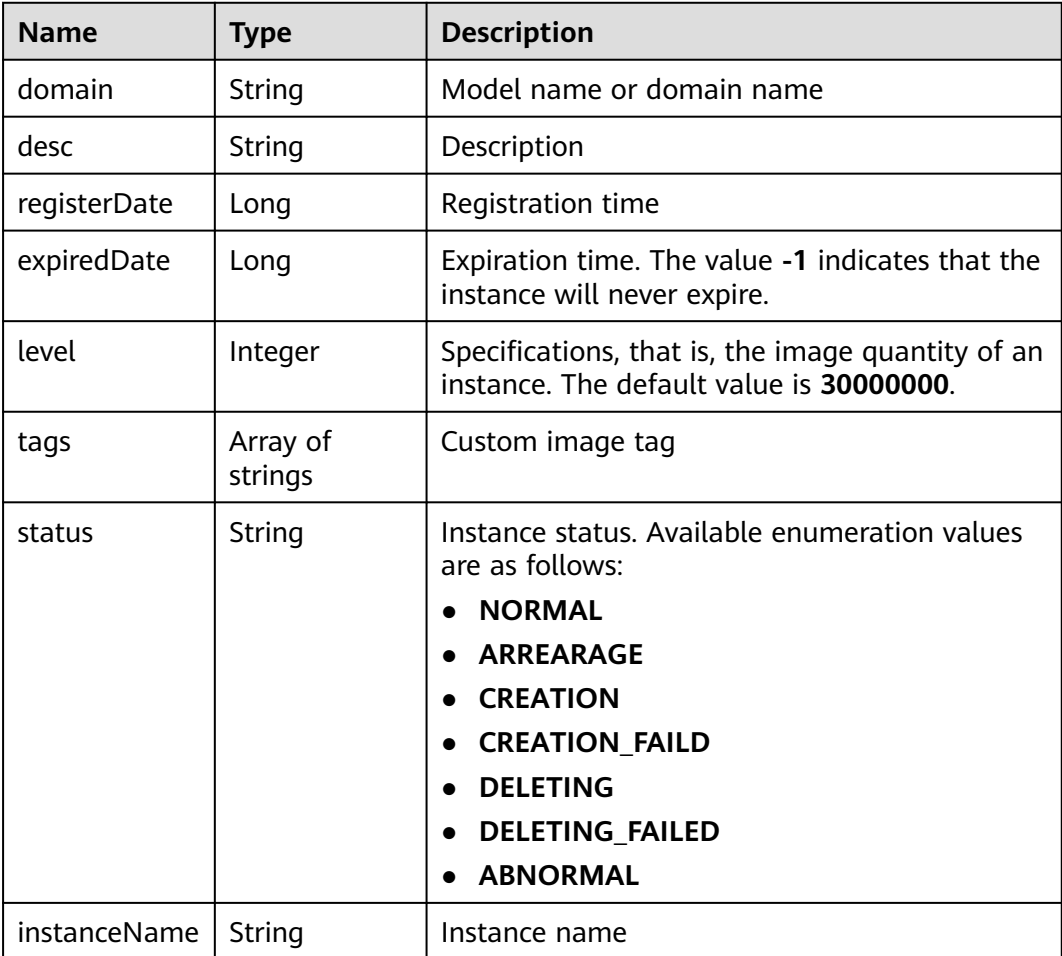

#### **Status code: 400**

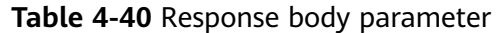

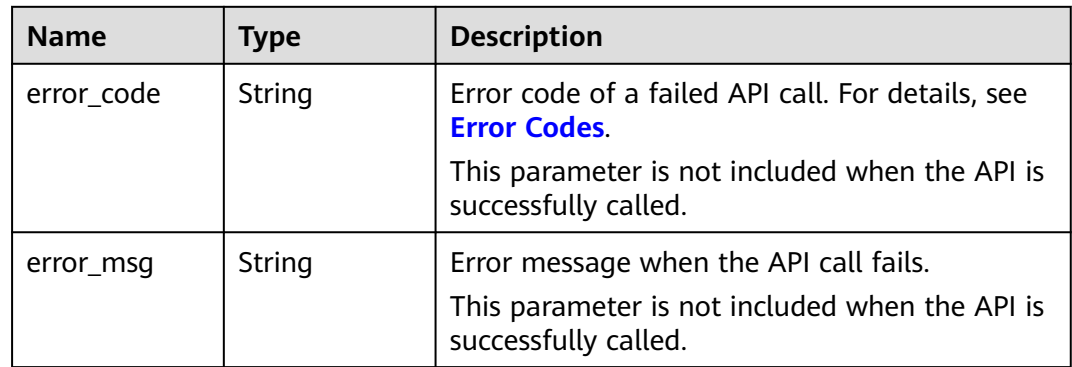

#### **Example Request**

Query detailed information about a specified instance.

GET https://{endpoint}/v1/{project\_id}/service/{instance\_name}

#### **Example Response**

#### **Status code: 200**

Example of a successful response

```
{
  "instanceName" : "test-instance",
 "level" : 30000000,
  "expiredDate" : 1530848365207,
  "domain" : "model description",
  "desc" : "register service for instance test.",
  "registerDate" : 1529377136279,
 "tags" : [ "tag1", "tag2" ],
 "status" : "NORMAL"
}
```
#### **Status code: 400**

Example of a failed response

{ "error\_code" : "IS.0004", "error\_msg" : "The authentication token is abnormal." }

#### **Status Code**

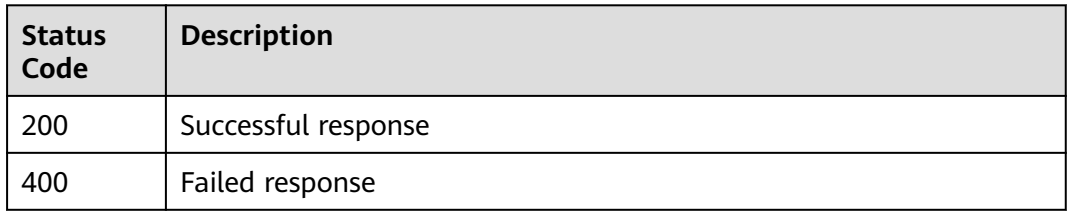

#### **Error Code**

For details, see **[Error Codes](#page-49-0)**.

## **5 Appendix**

## <span id="page-44-0"></span>**5.1 Status Codes**

#### **Table 5-1** Status codes

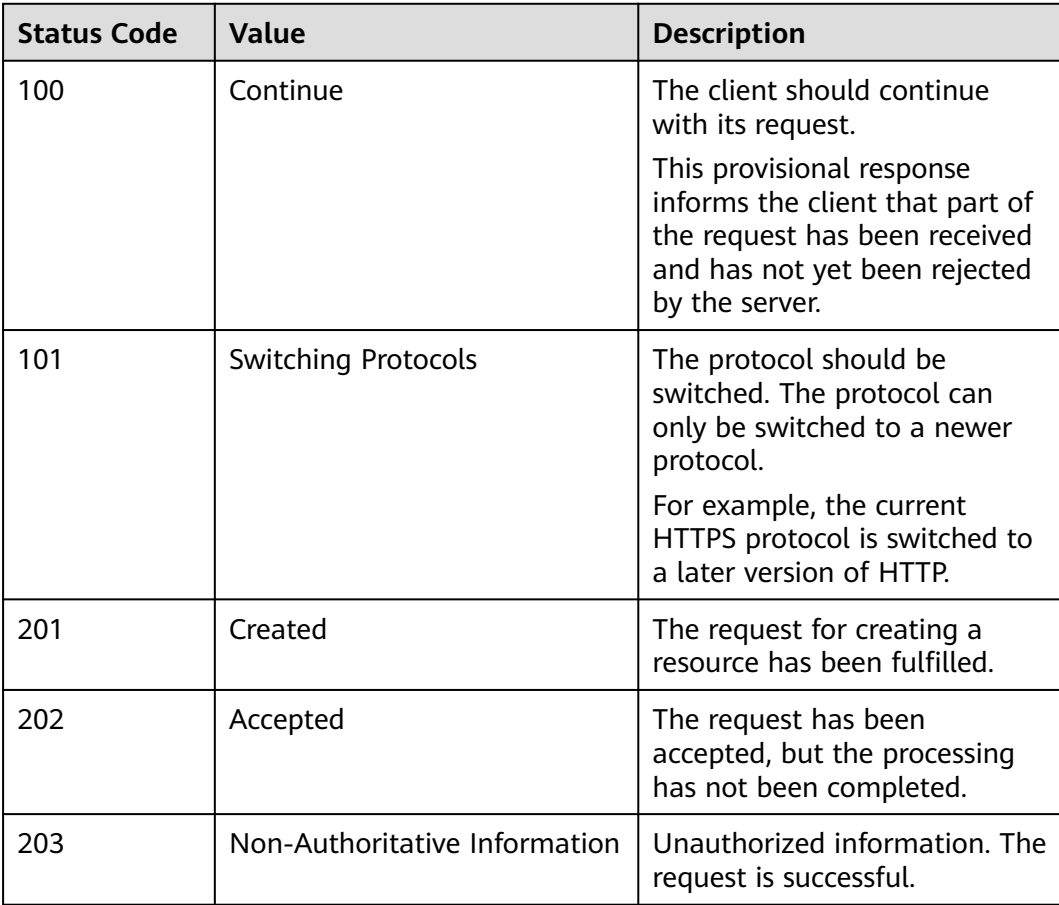

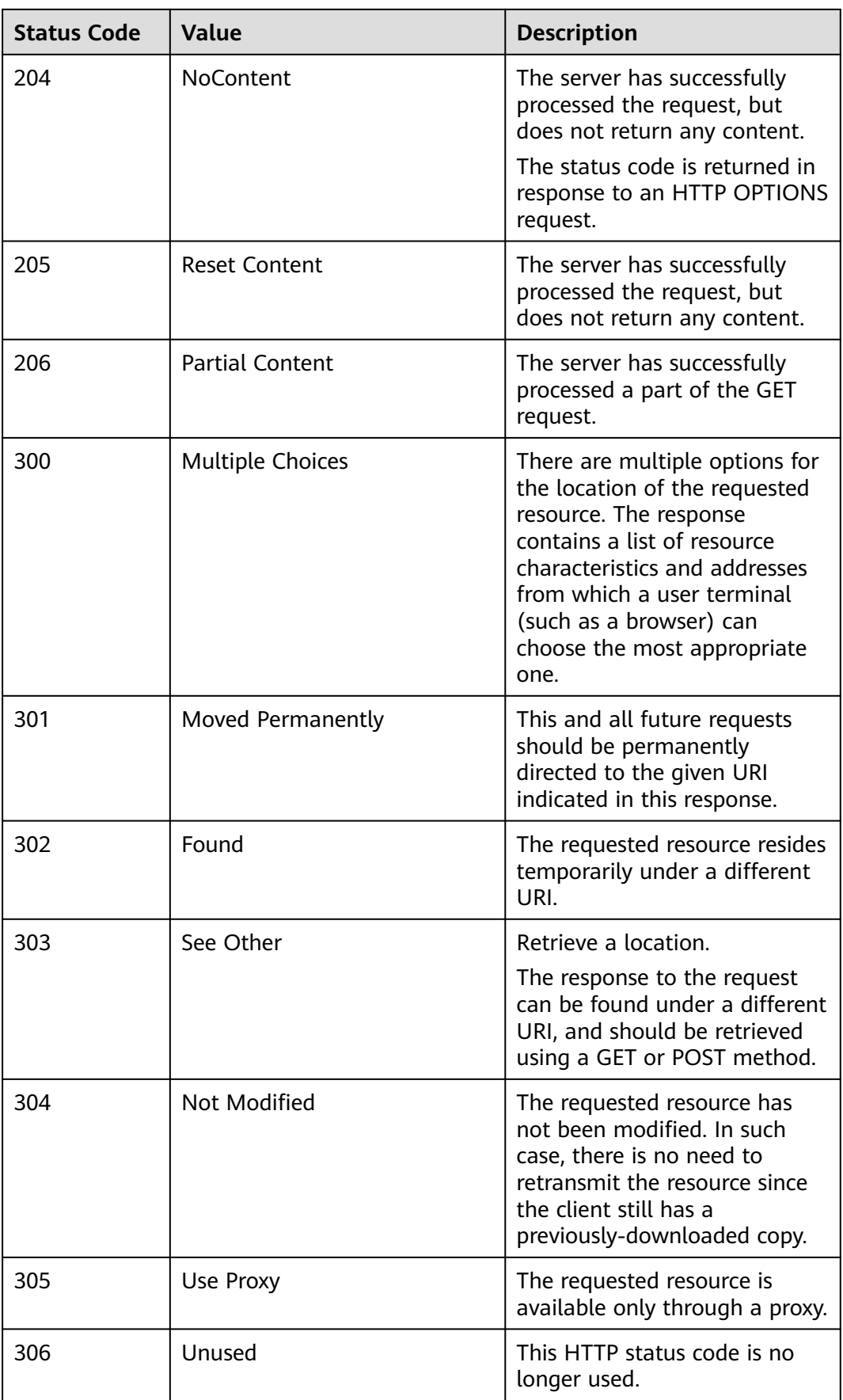

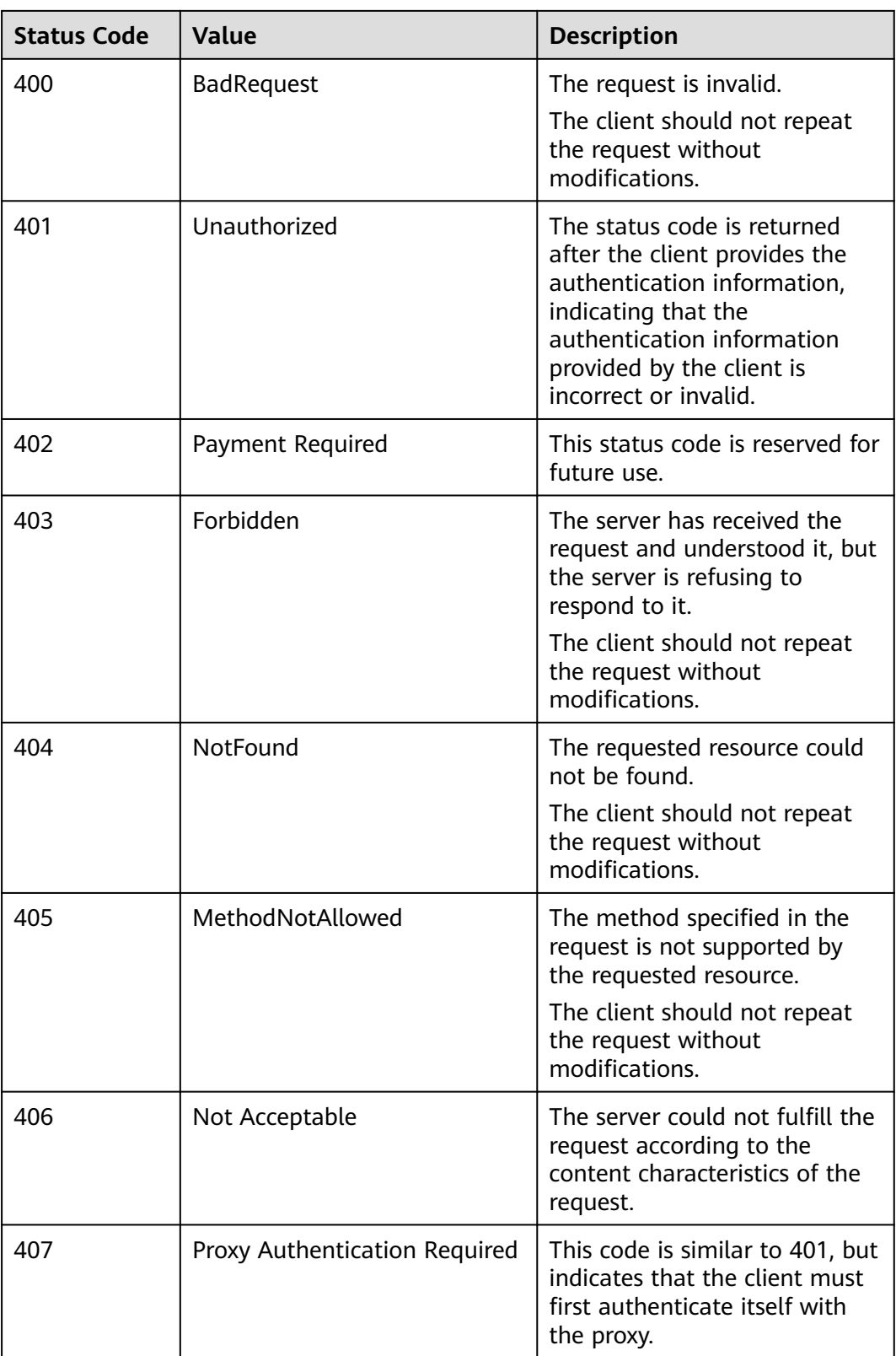

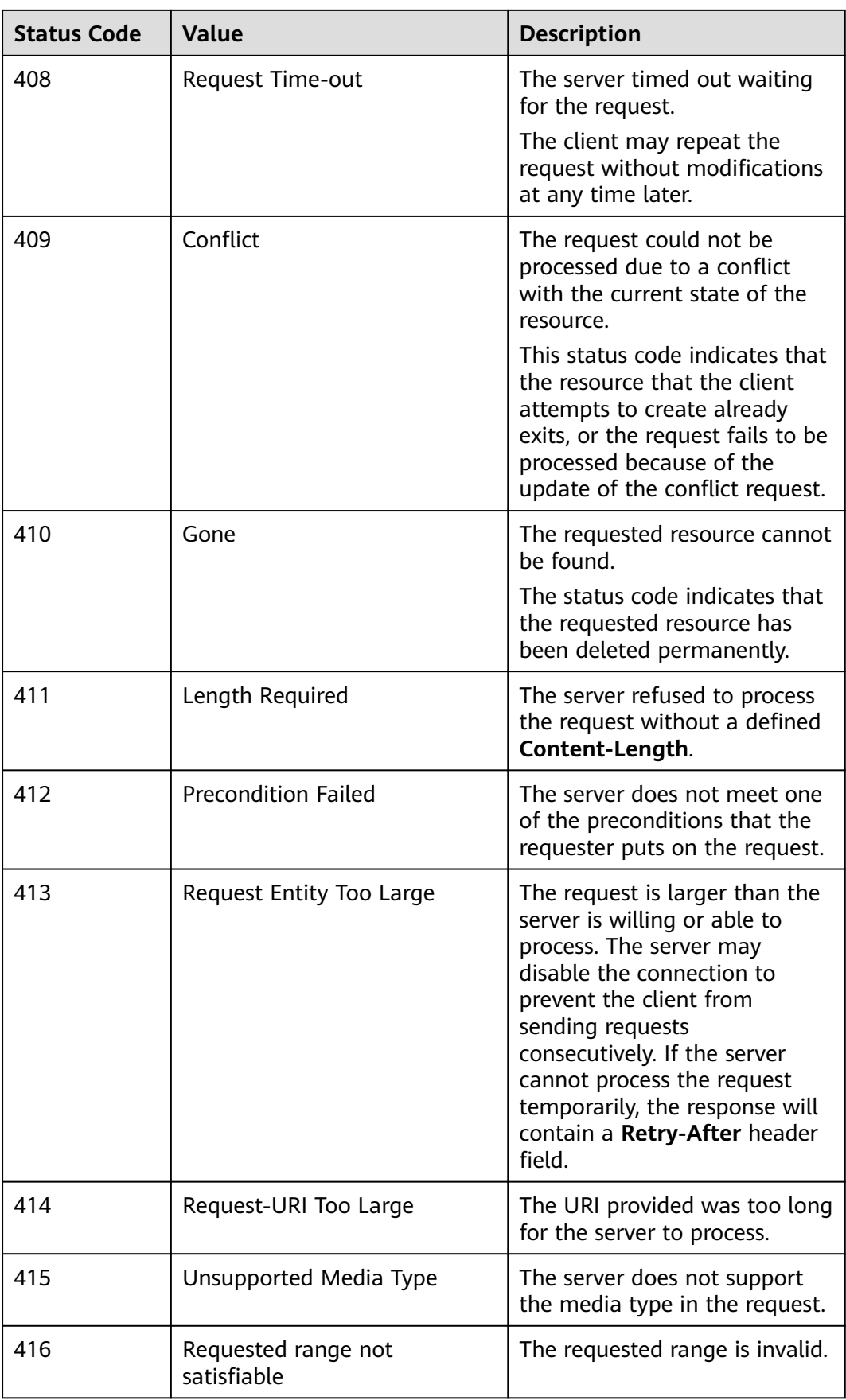

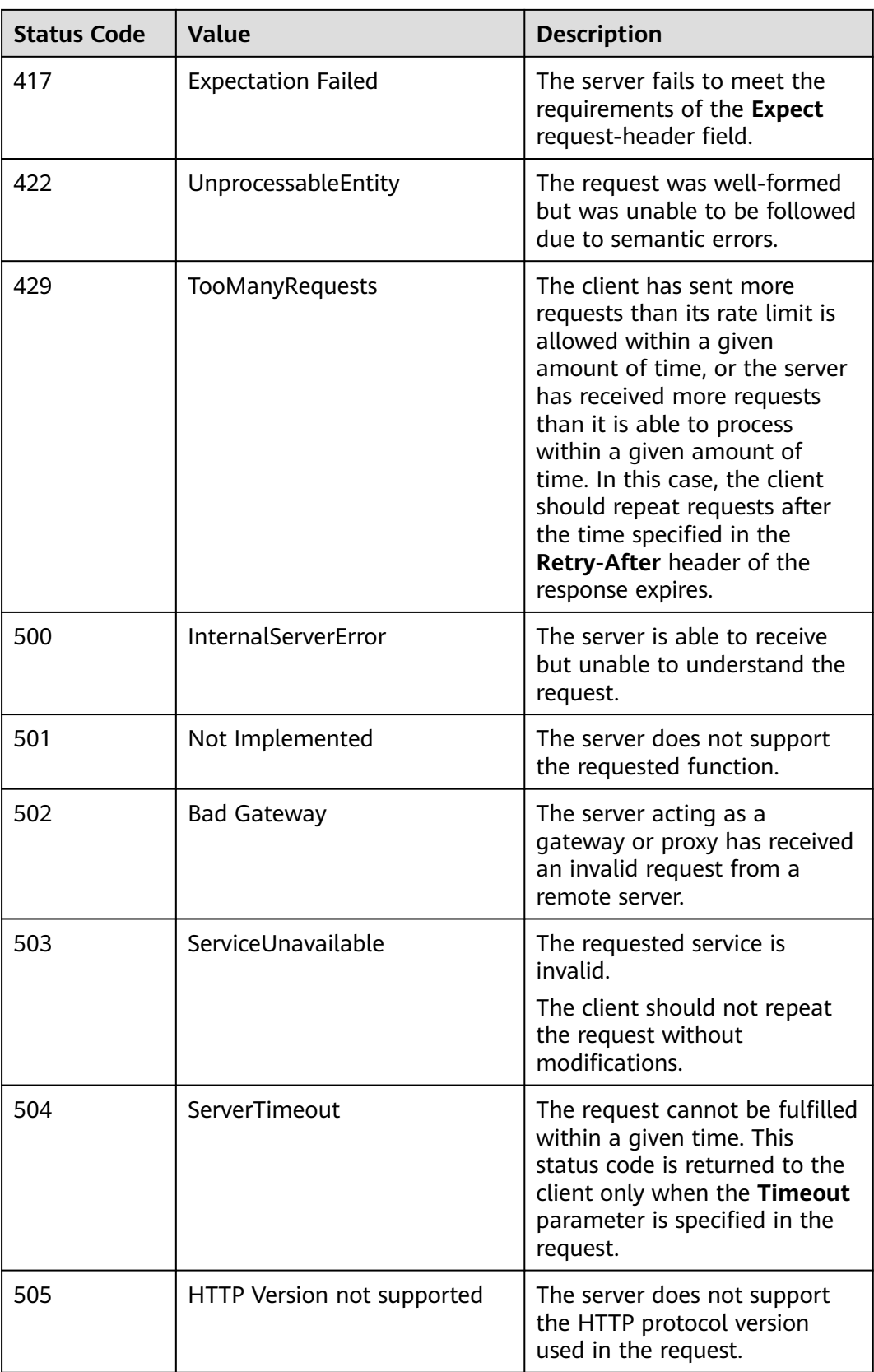

## <span id="page-49-0"></span>**5.2 Error Codes**

If an error occurs during API calling, no result is returned. You can locate the cause of the error according to the error code of each API.

If an error occurs during API calling, the returned message body contains the specific error code and error information. If you fail to locate the cause of an error, contact HUAWEI CLOUD service support and provide the error code so that we can help you solve the problem as soon as possible.

If an error code starting with **APIGW** is returned after you call an API, rectify the fault by referring to the instructions provided in **[API Gateway Error Codes](https://support.huaweicloud.com/intl/en-us/devg-apisign/api-sign-errorcode.html)**.

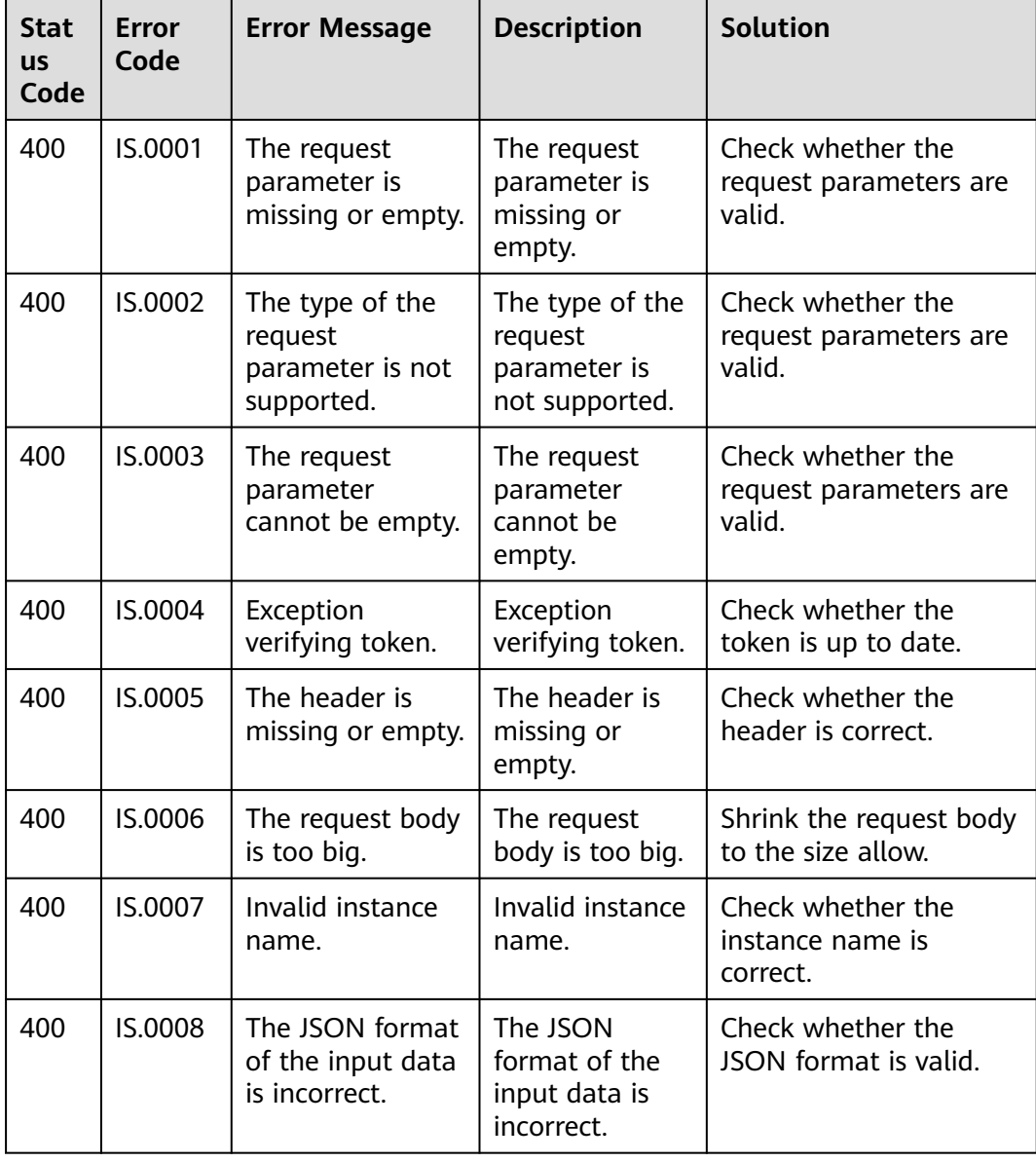

#### **Table 5-2** Error codes

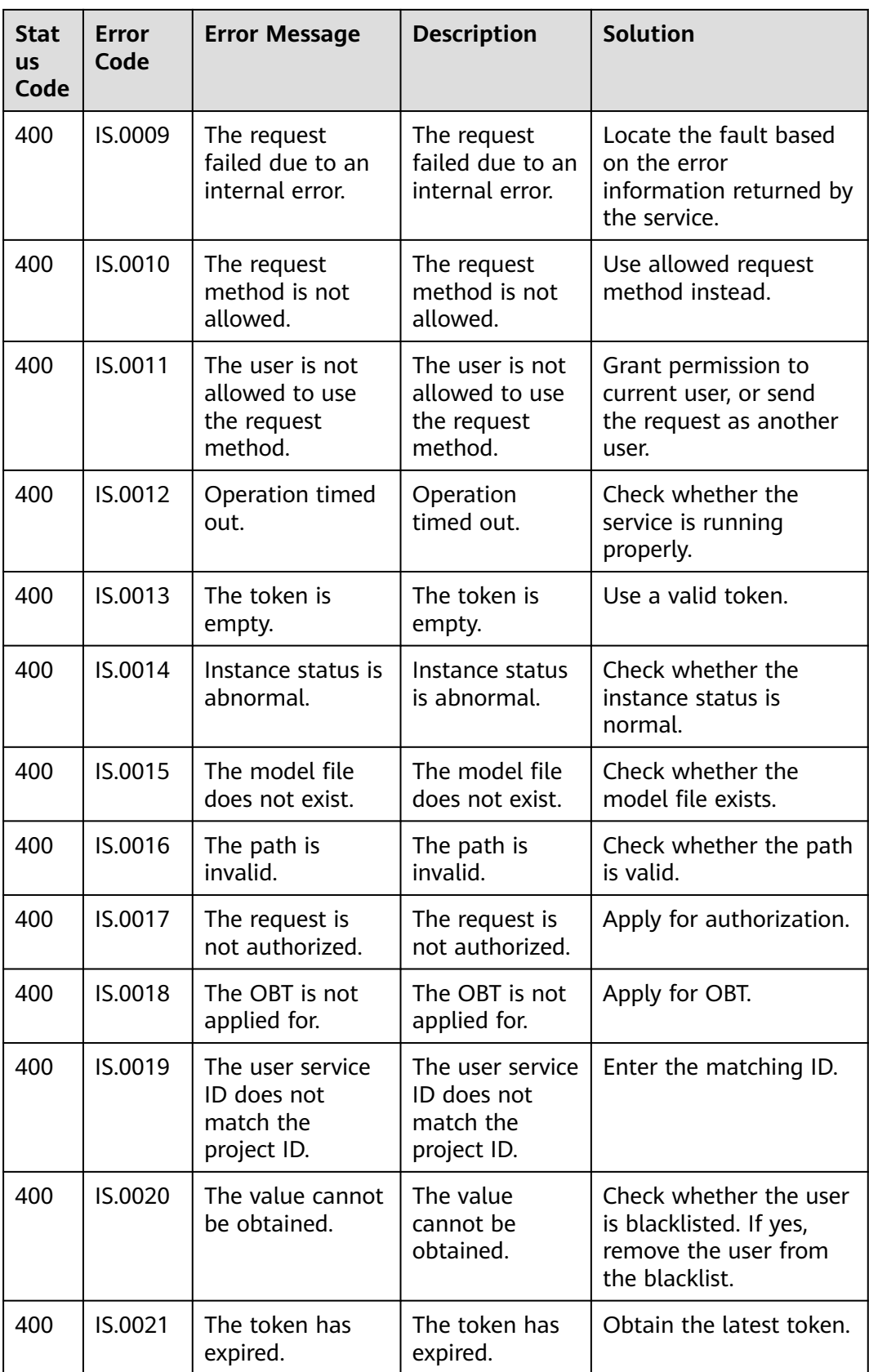

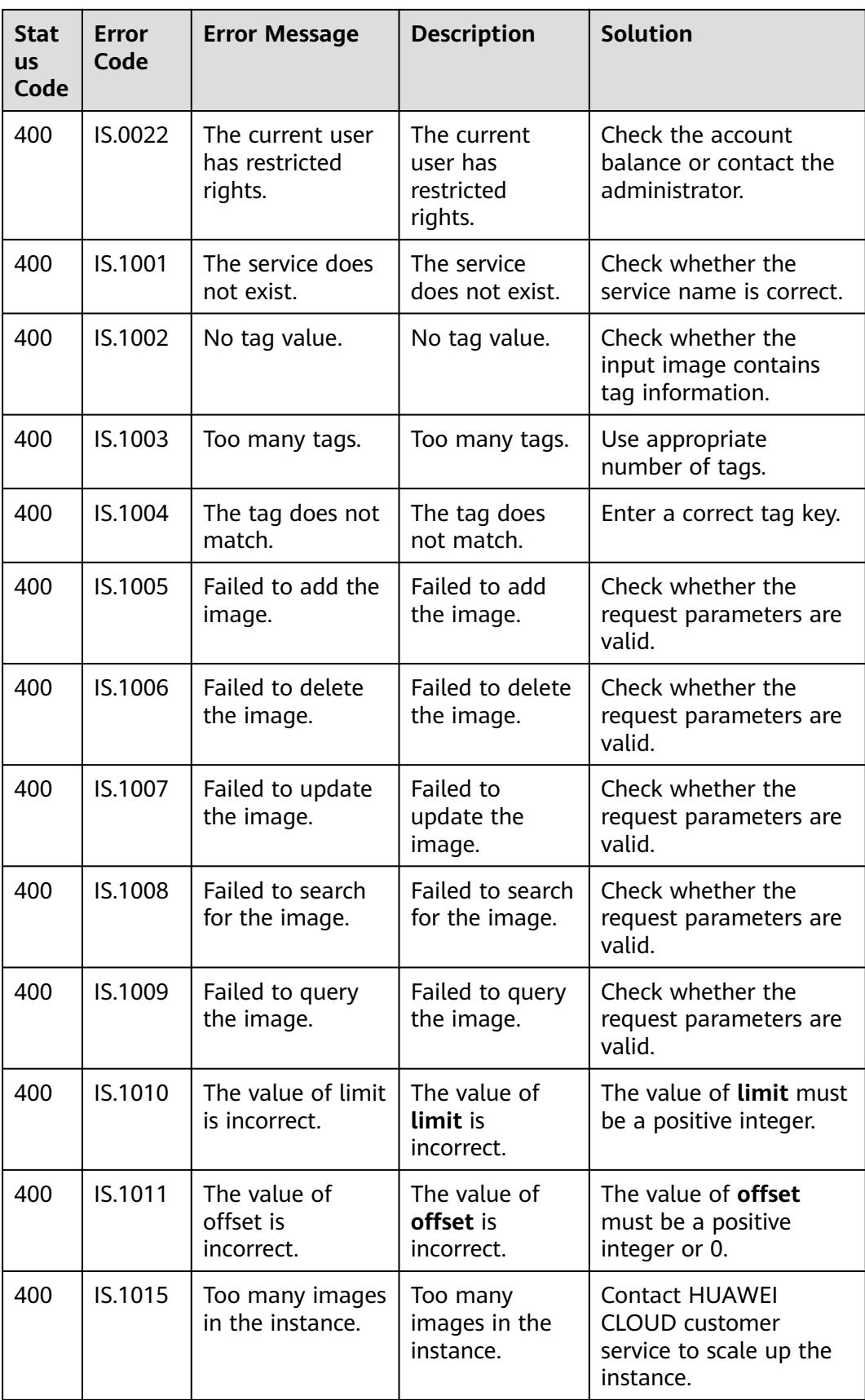

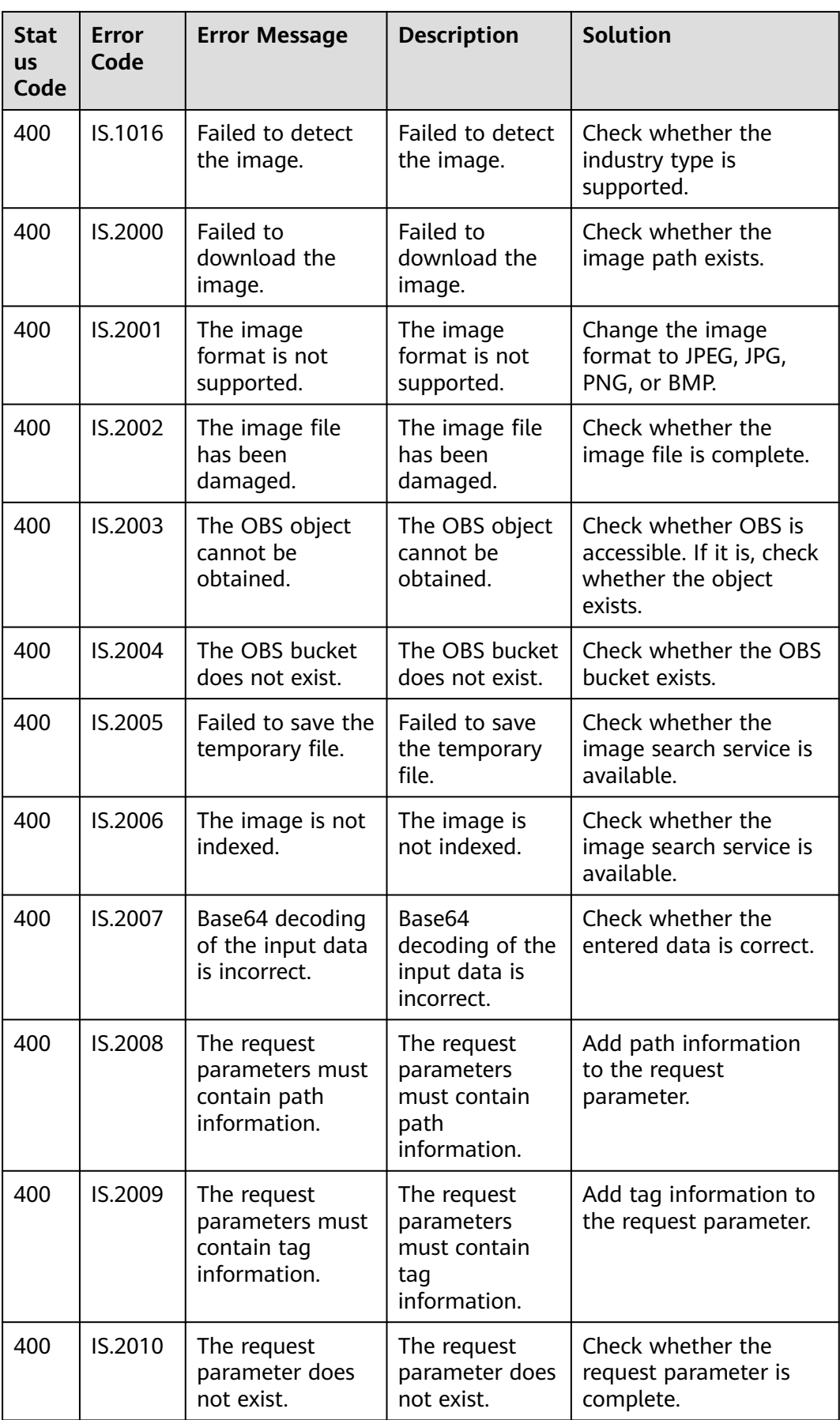

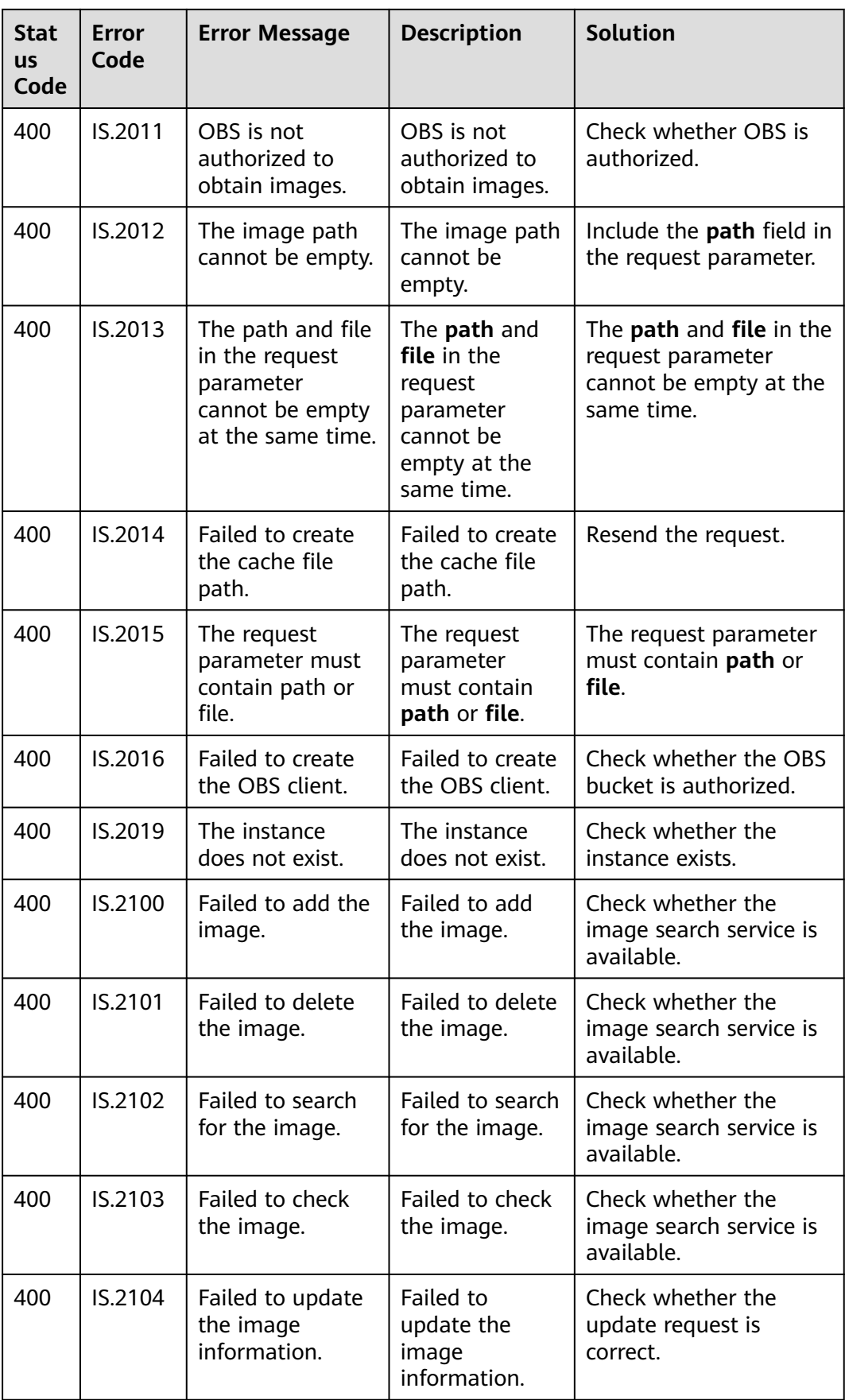

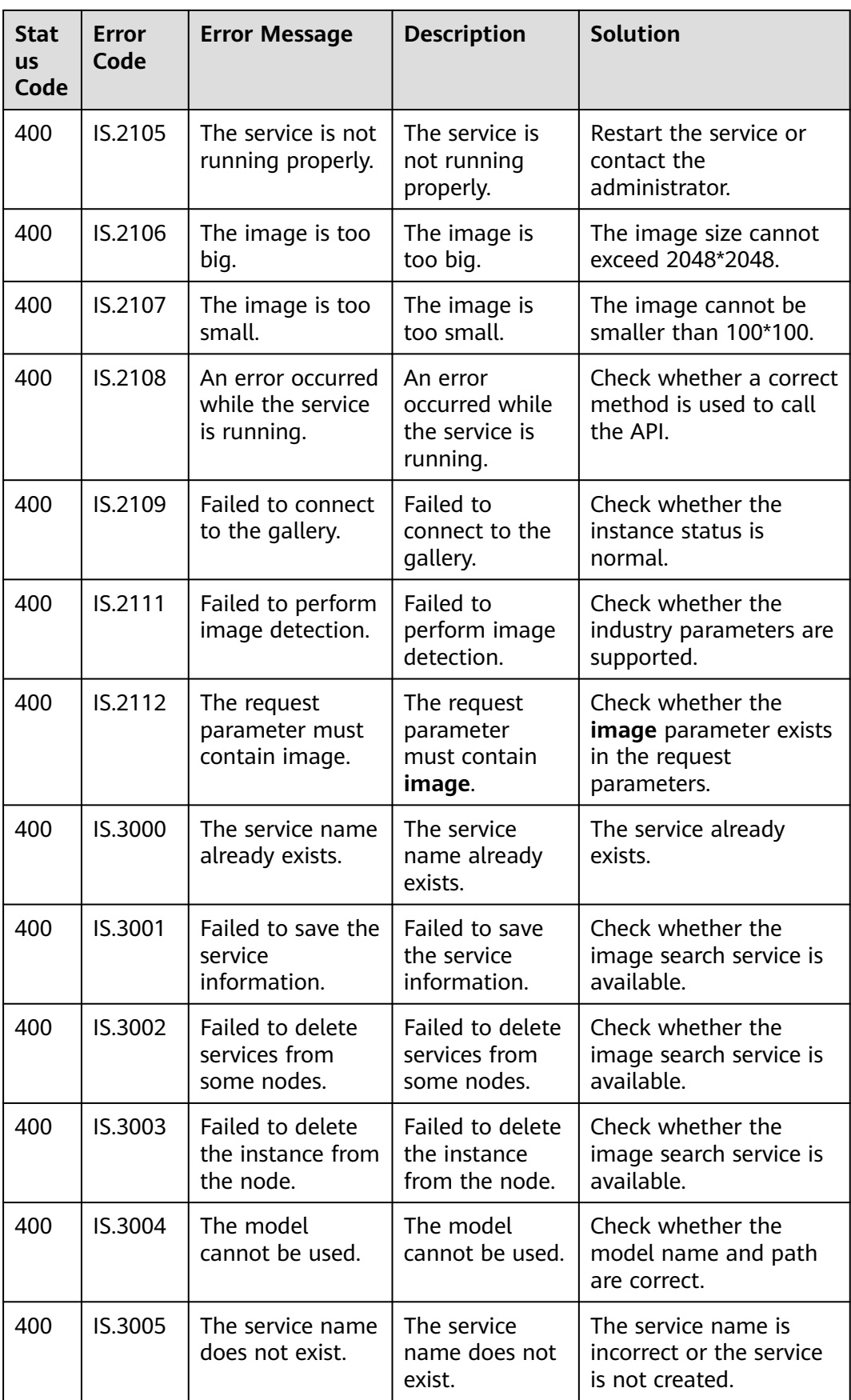

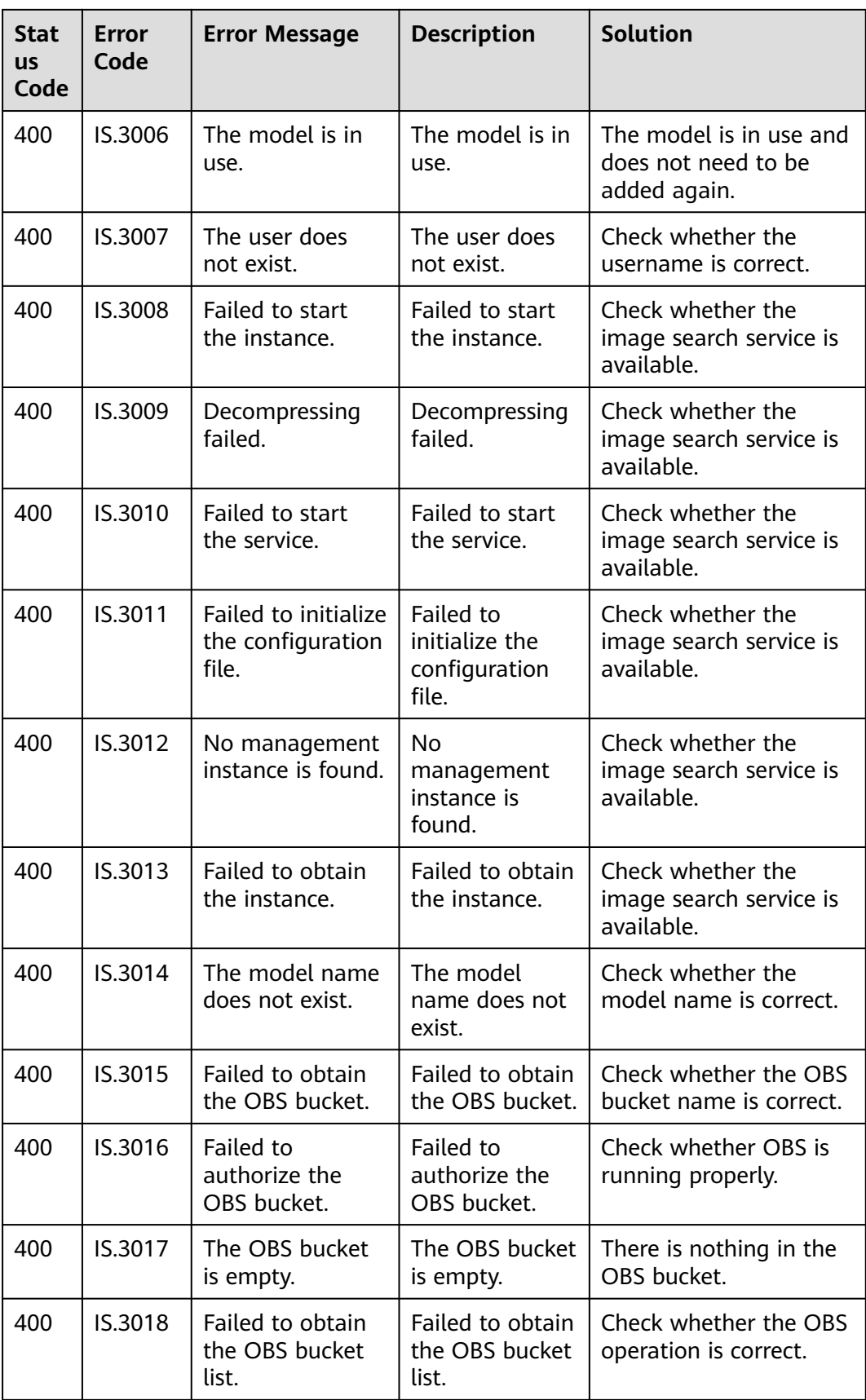

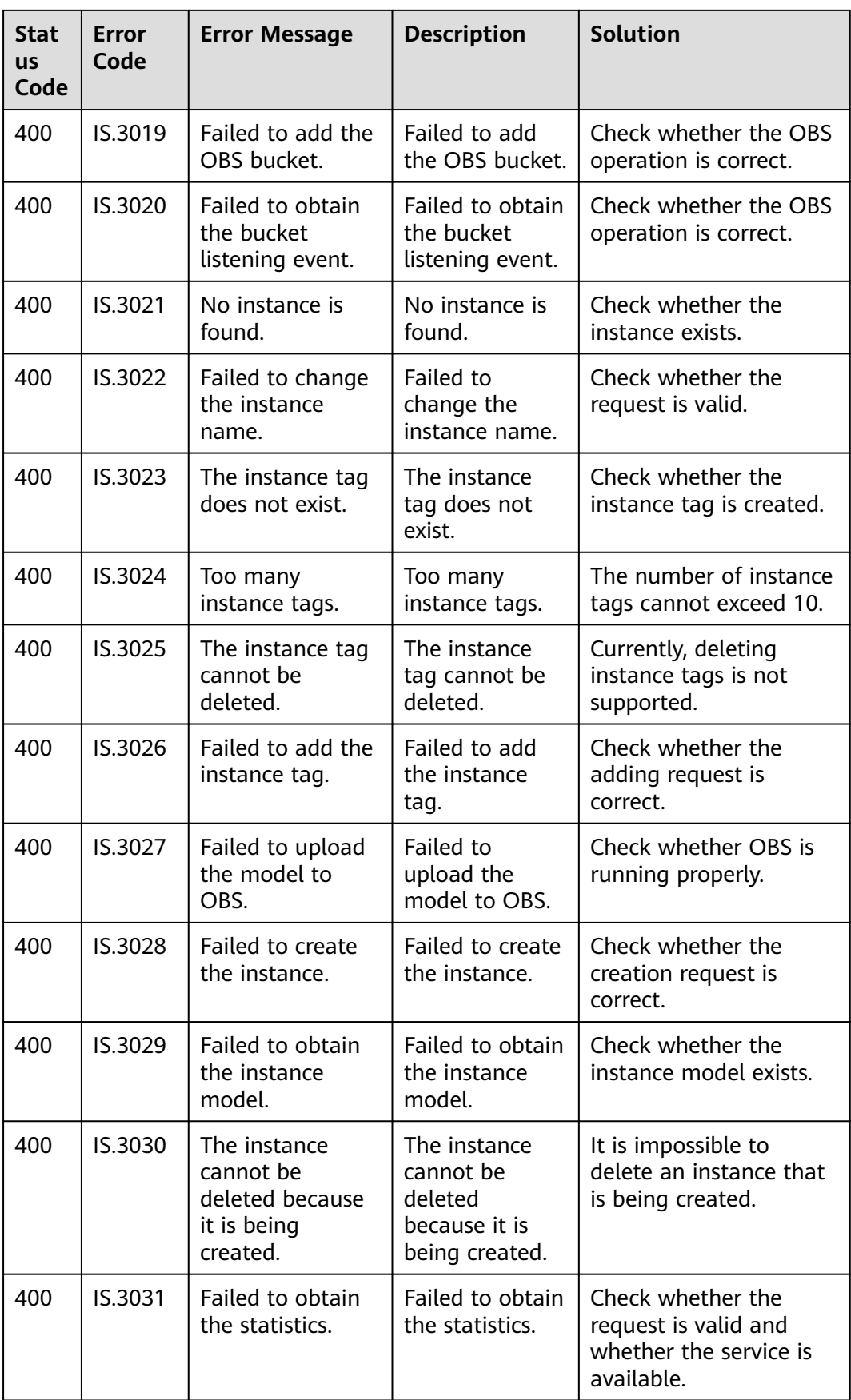

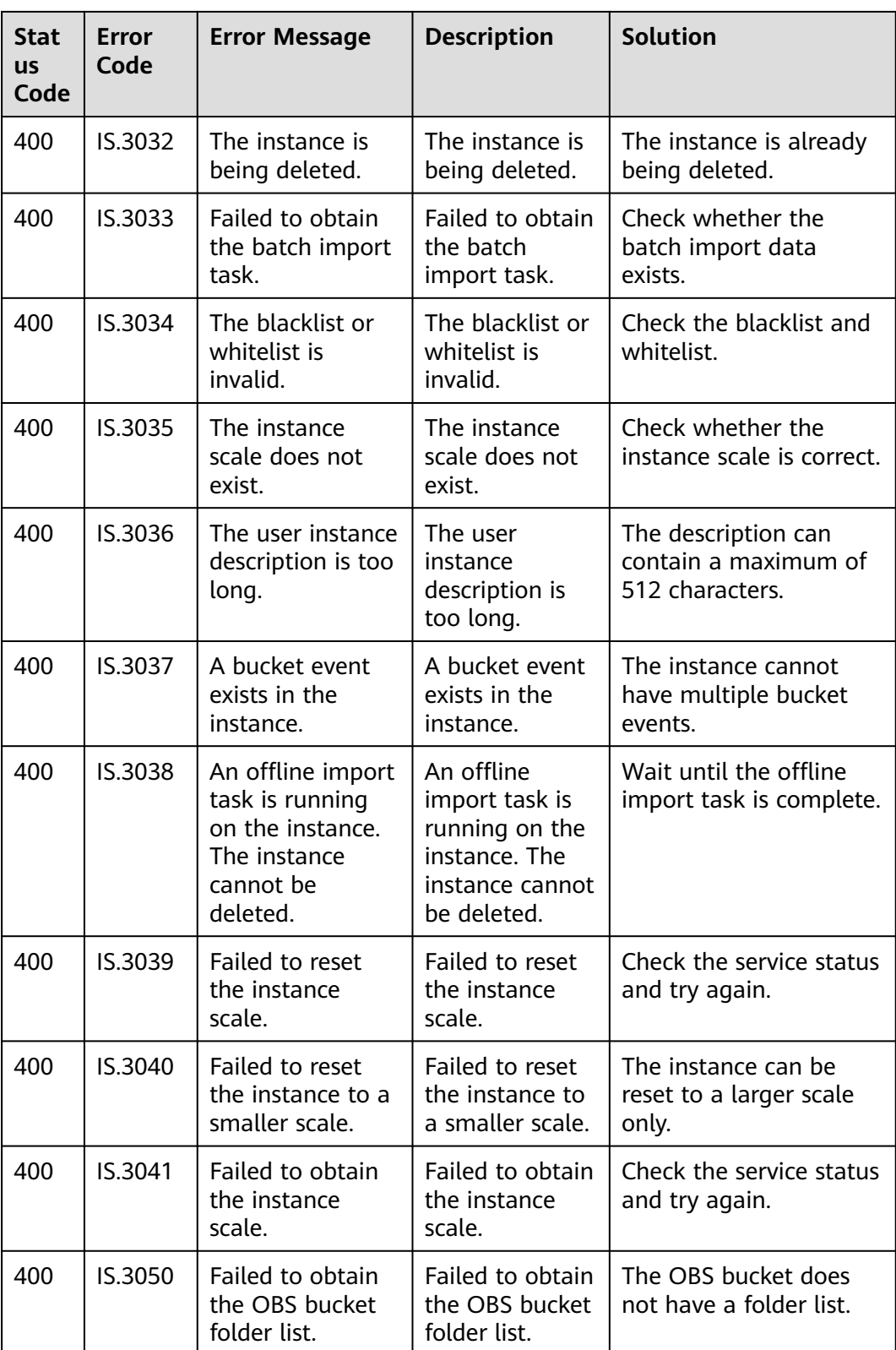

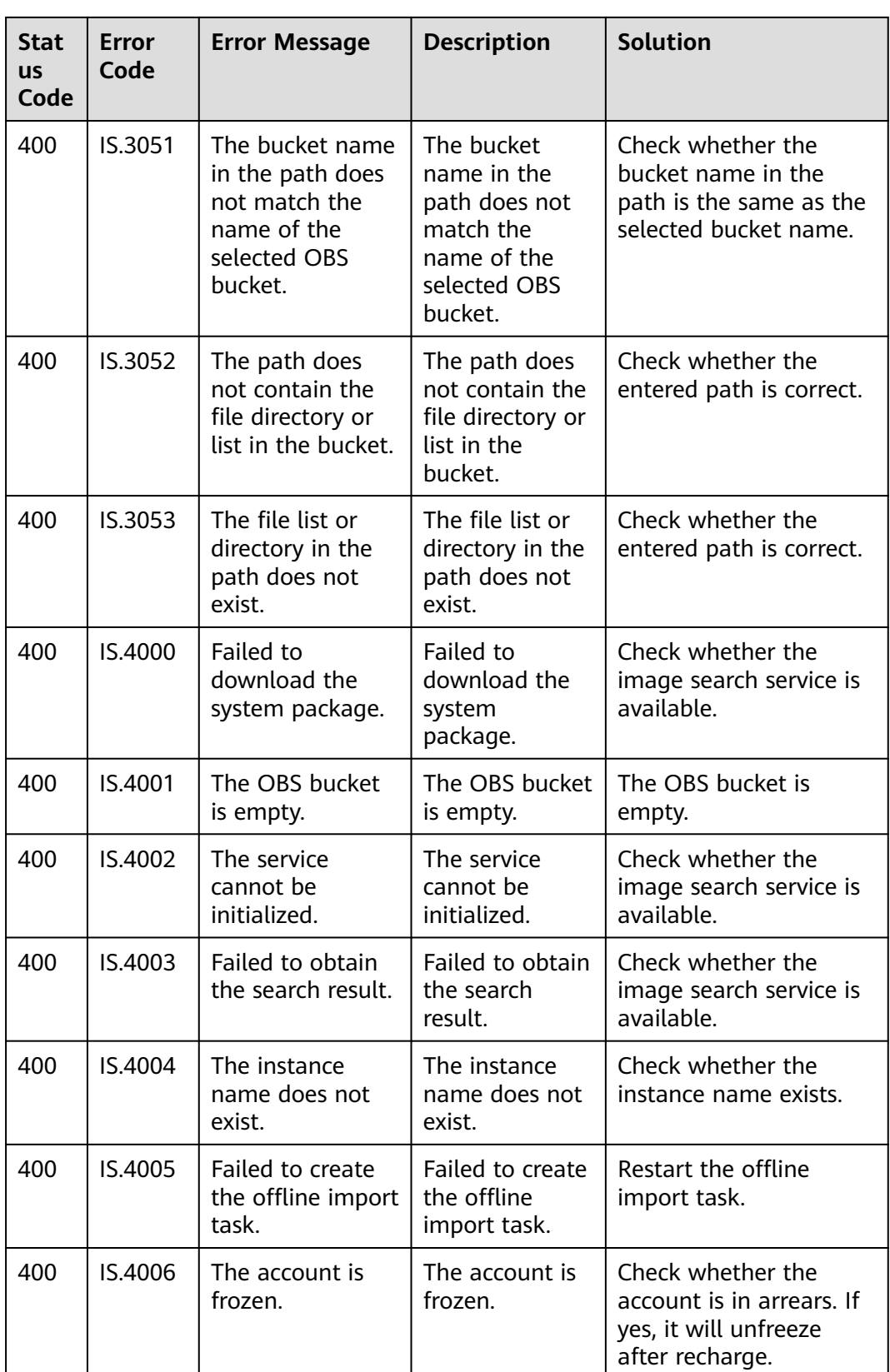

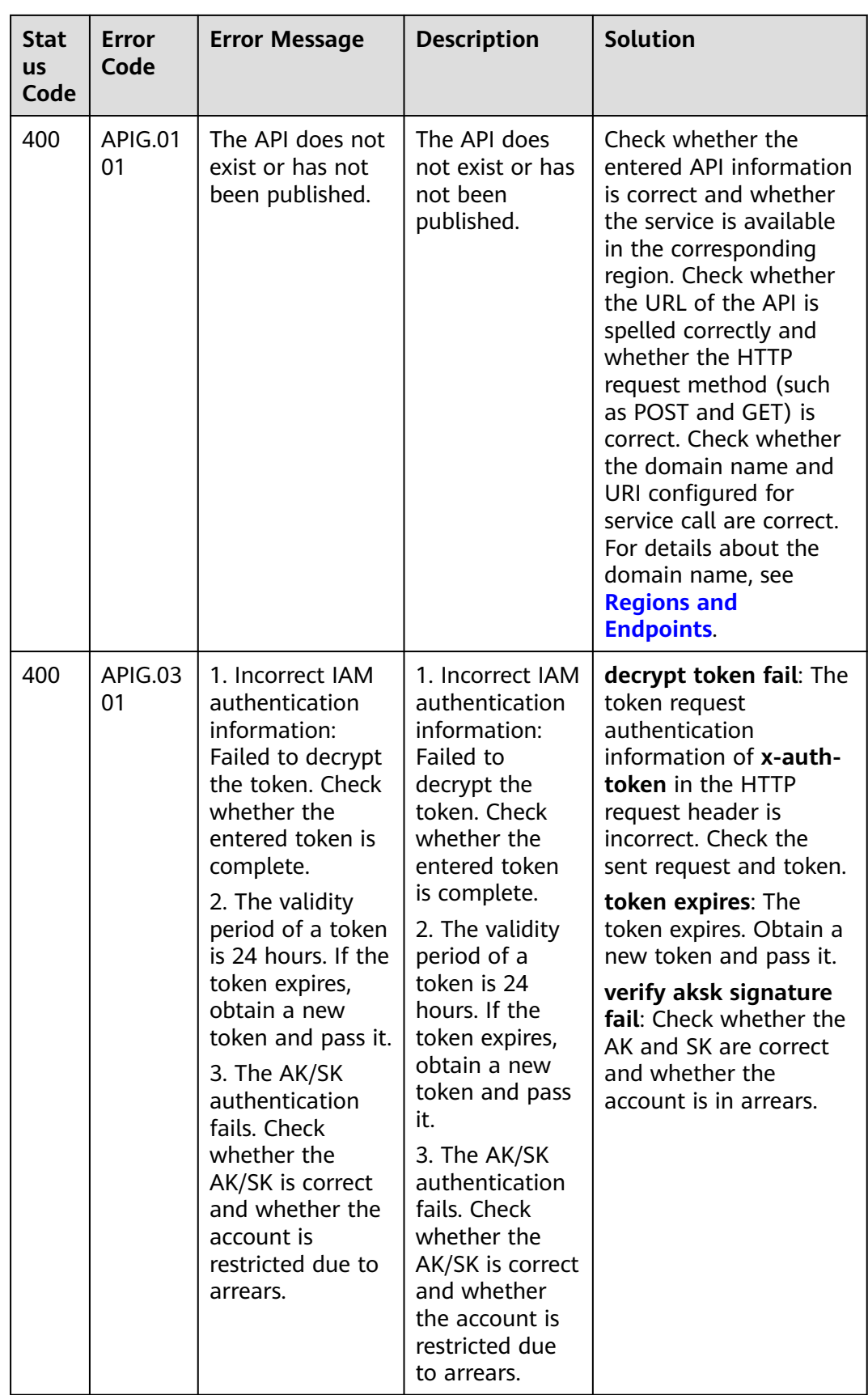

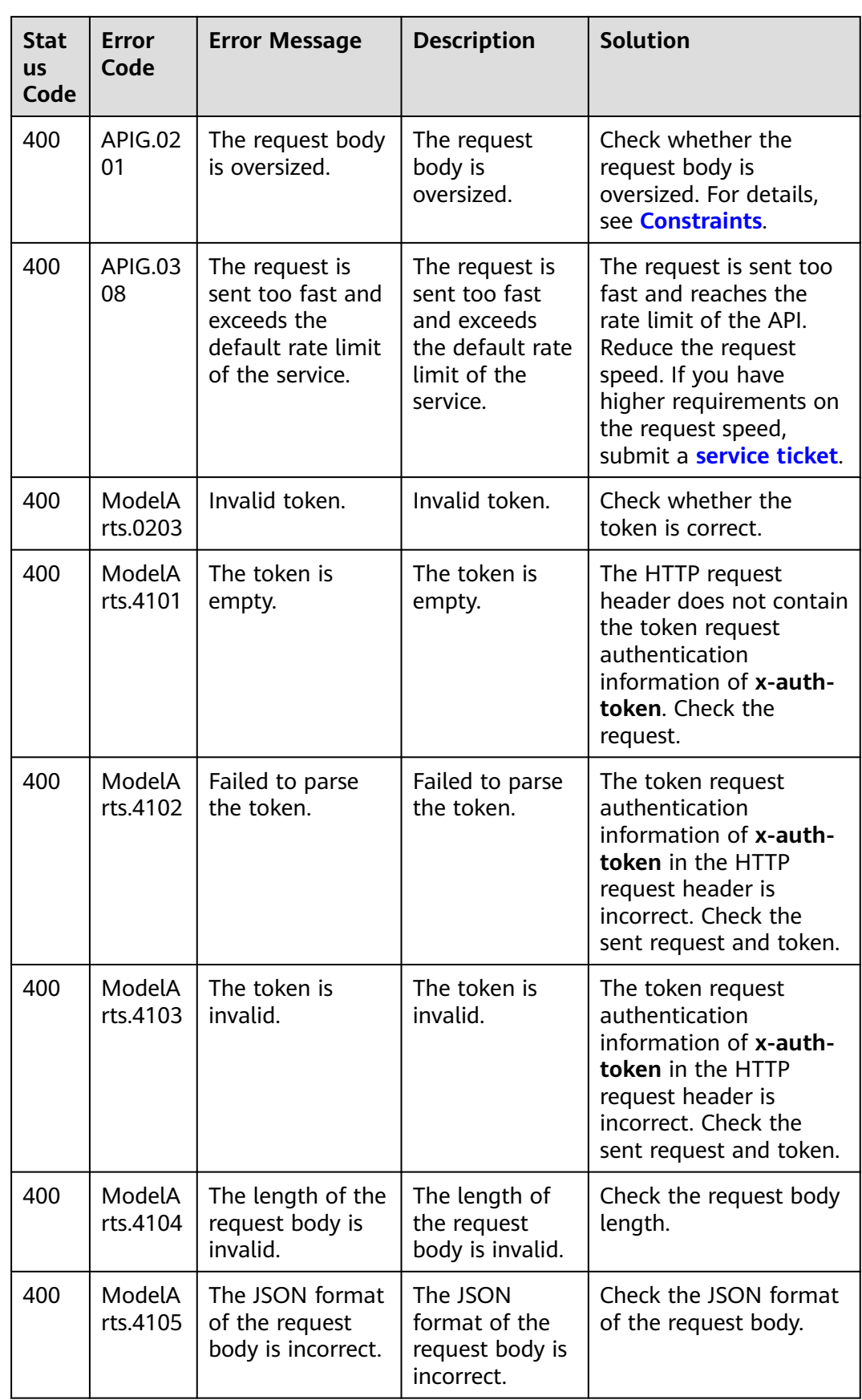

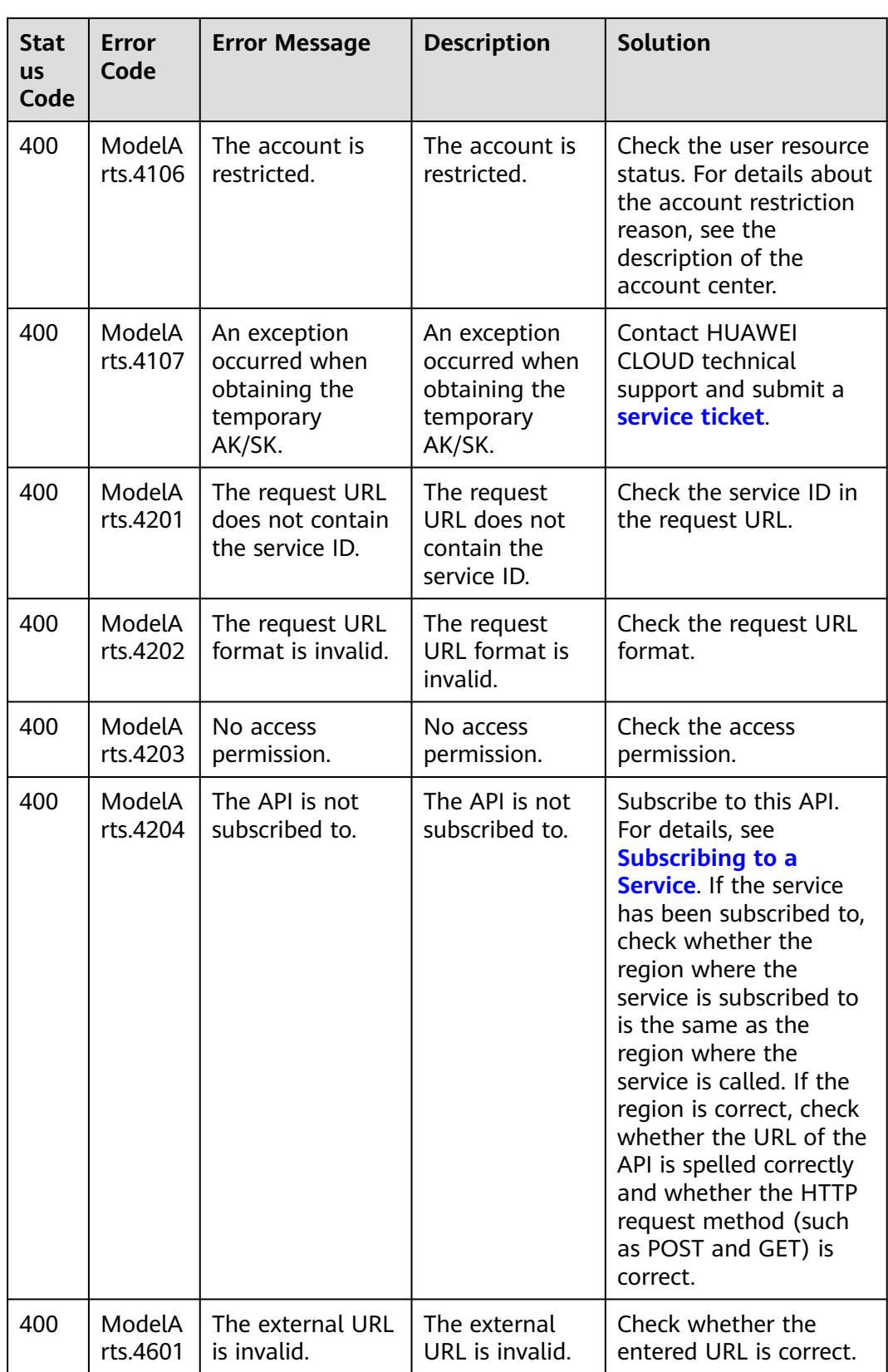

<span id="page-62-0"></span>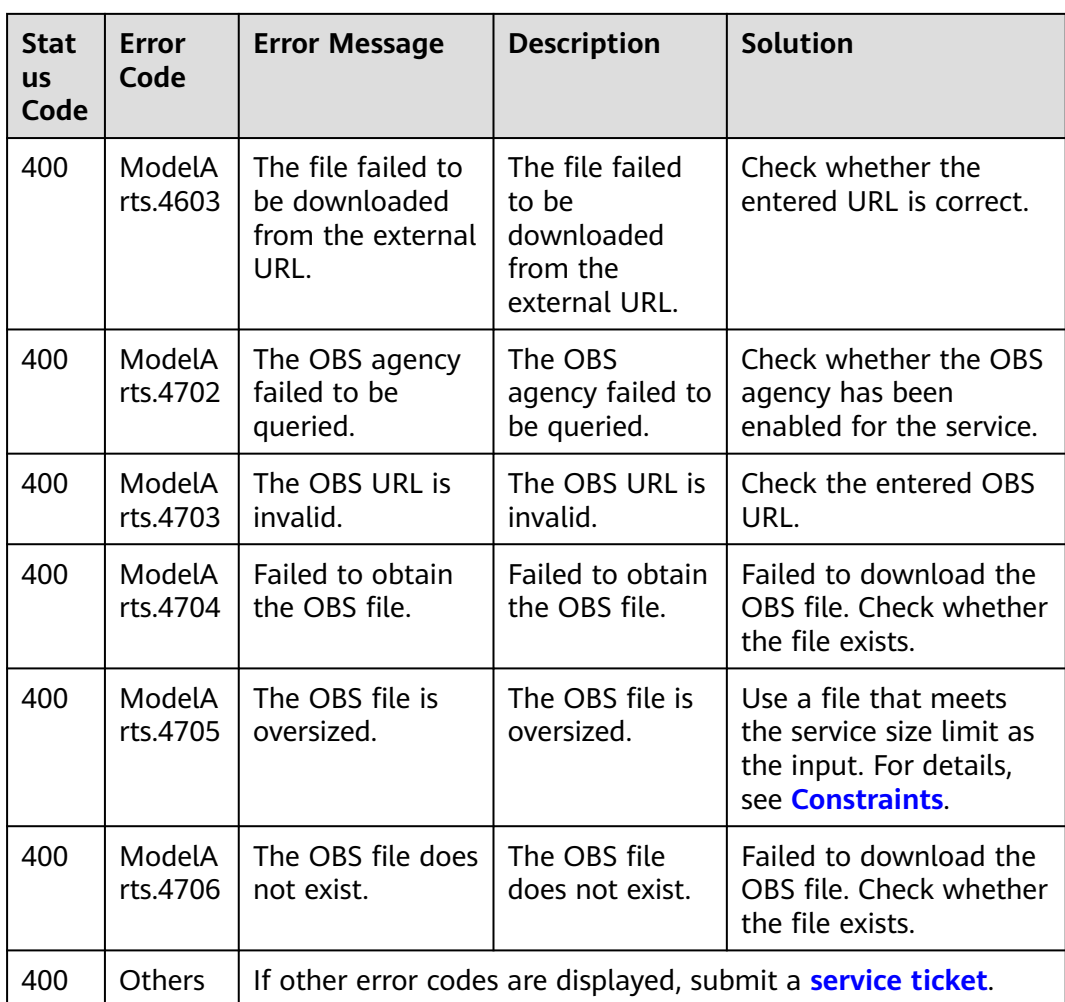

## **5.3 Obtaining a Project ID and Name**

#### **Scenarios**

A project ID or name is required for some requests when an API is called. Therefore, obtain the project ID and name before calling the API. Use either of the following methods:

- **Obtaining a Project ID from the Console**
- **[Obtaining a Project ID by Calling an API](#page-63-0)**

#### **Obtaining a Project ID from the Console**

- 1. Log in to the management console.
- 2. Hover the cursor over your username in the upper right corner and click **My Credentials** from the drop-down list.
- 3. On the **My Credentials** page, view the username and account name and view projects in the project list.

#### <span id="page-63-0"></span>**Figure 5-1** Viewing project ID

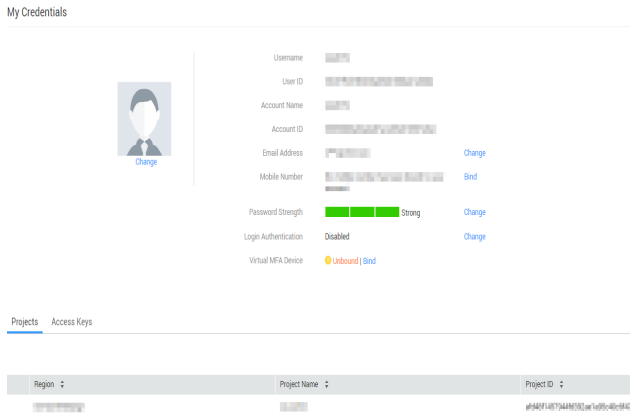

If there are multiple projects in one region, expand **Region** and view subproject IDs in the **Project ID** column.

#### **Obtaining a Project ID by Calling an API**

A project ID can be obtained by calling a specific API. For details, see **[Querying](https://support.huaweicloud.com/intl/en-us/api-iam/iam_06_0001.html) [Project Information Based on the Specified Criteria](https://support.huaweicloud.com/intl/en-us/api-iam/iam_06_0001.html)**.

The API for obtaining a project ID is **GET https://**{iam-endpoint}**/v3/projects/**. You can obtain the value from **[Regions and Endpoints](https://developer.huaweicloud.com/intl/en-us/endpoint?IAM)**.

The following is an example response. For example, if Image Search is deployed in the **ap-southeast-1** region, the value of **name** in the response body is **apsoutheast-1**. The value of **id** in **projects** is the project ID.

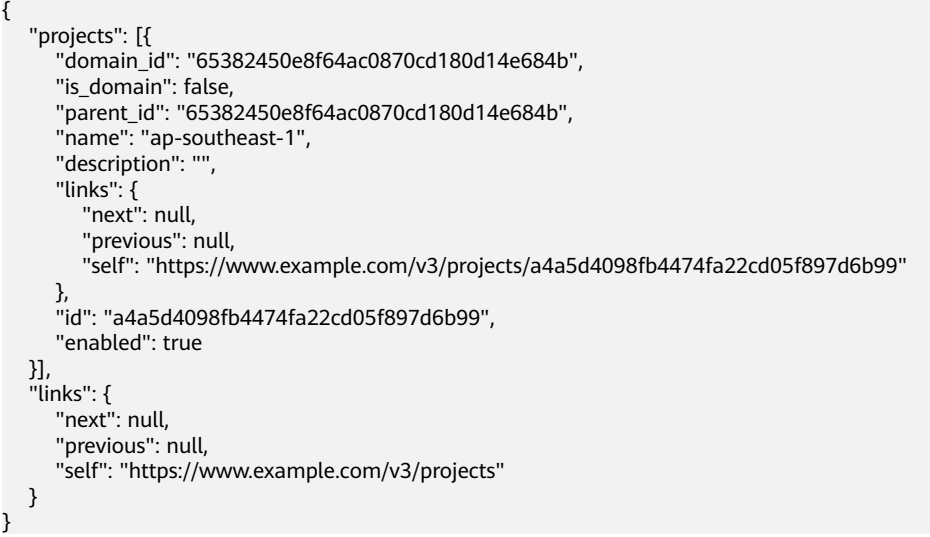

## **5.4 Obtaining an Account Name and ID**

When you call APIs, certain requests require the account name and ID. To obtain an account name and ID, do as follows:

1. Sign up and log in to the console.

2. Hover the cursor on the username and choose **My Credentials** from the dropdown list.

On the **API Credentials** page, view the account name and ID.